# Grand Master Modelado 3D Integral

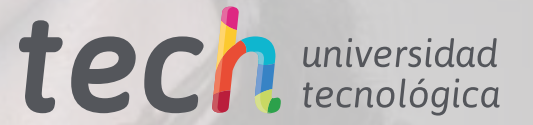

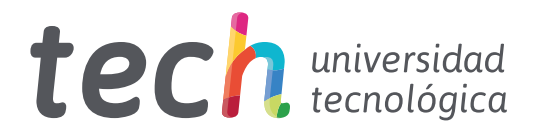

# Grand Master Modelado 3D Integral

- » Modalidad: online
- » Duración: 2 años
- » Titulación: TECH Universidad Tecnológica
- » Horario: a tu ritmo
- » Exámenes: online

Acceso web: [www.techtitute.com/diseno/grand-master/grand-master-modelado-3d-integral](http://www.techtitute.com/diseno/grand-master/grand-master-modelado-3d-integral)

# Índice

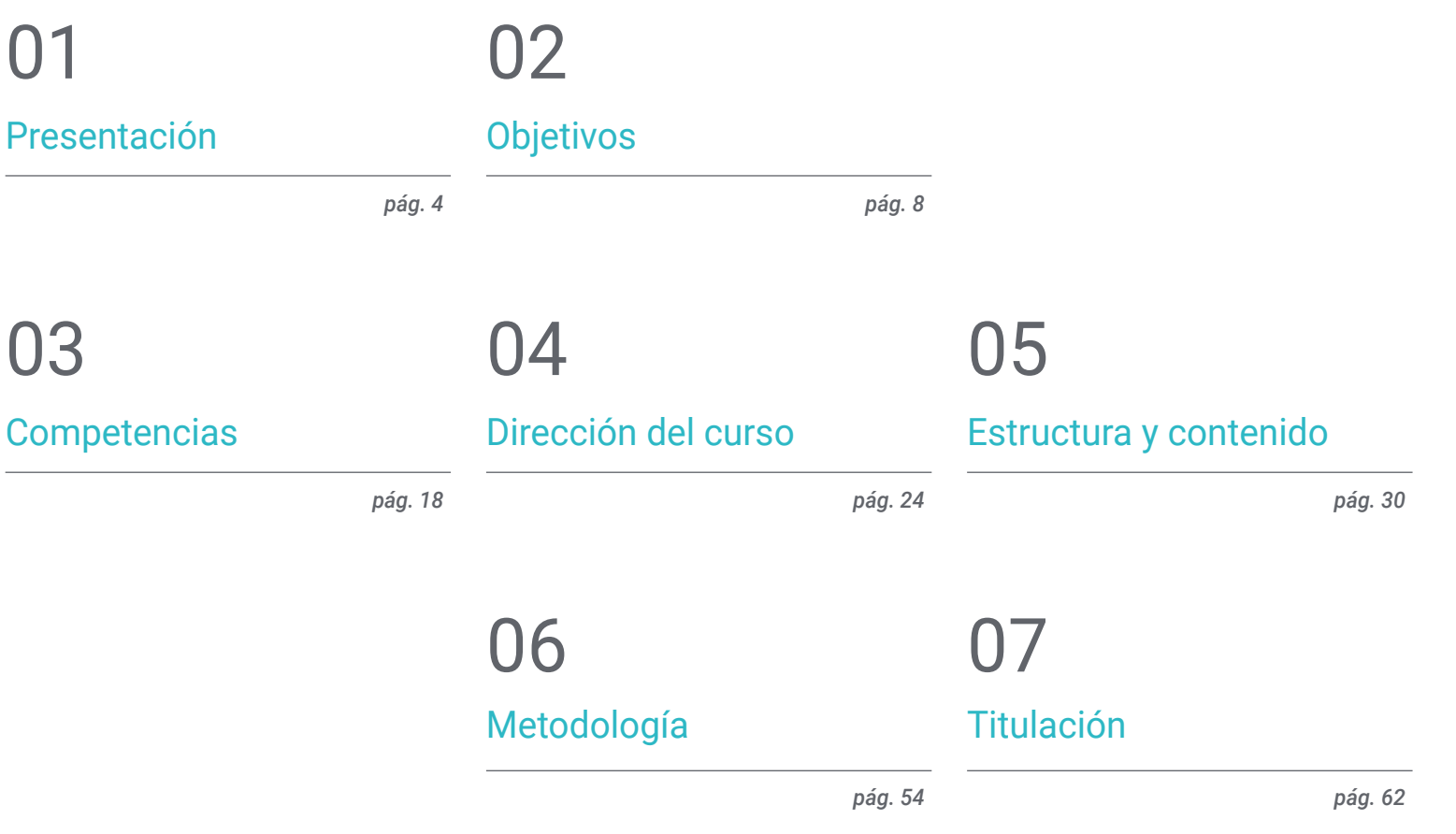

# <span id="page-3-0"></span>Presentación 01

Las nuevas técnicas de modelado permiten el diseño de todo tipo de personajes, paisajes, figuras y texturas, por lo que se han convertido en un elemento fundamental en numerosos entornos mediáticos. Así, industrias como el cine, la televisión o la publicidad no se entienden en la actualidad sin el Modelado 3D. Por esa razón, los especialistas en este ámbito se han convertido en figuras muy solicitadas por todo tipo de compañías. Y este programa, por tanto, le ofrece al profesional la oportunidad de ahondar en el Modelado 3D orgánico, el Modelado 3D enfocado a las texturas y el Modelado 3D orientado al *hardsurface*, de modo que pueda convertirse en un experto con todos los conocimientos integrales de estas disciplinas, lo que le permitirá acceder a importantes oportunidades en compañías cinematográficas, de videojuegos o de diseño.

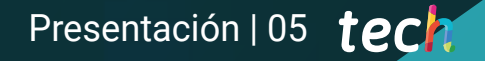

*Este programa te permitirá trabajar en la industria de los videojuegos o en grandes superproducciones cinematográficas gracias a las novedosas técnicas en Modelado 3D que podrás incorporar a tu trabajo diario"* 

# tech 06 | Presentación

Actualmente, la industria del entretenimiento ha llegado a miles de millones de personas. En cualquier país, personas de distintas edades y procedencias disfrutan de una película, de una serie de televisión o de un videojuego. Sin embargo, esos productos audiovisuales han evolucionado mucho en los últimos años, impulsados por las recientes innovaciones tecnológicas. Así, el cine ahora ha sido capaz de integrar todo tipo de modelos digitales, ahorrando costes de producción y agilizando los rodajes.

Todos esos avances no serían posibles sin los profesionales del Modelado 3D y sin las últimas técnicas en esta área. Este Grand Master ha sido diseñado con la voluntad de acercar al diseñador las mejores herramientas de Modelado 3D, para lo cual ha integrado en un único programa los elementos fundamentales del Modelado orgánico, del Modelado de texturas y del Modelado hardsurface. Por eso, esta titulación puede suponer un gran progreso para el profesional, que se convertirá en un gran experto en esta materia al disponer de todos los conocimientos y procedimientos más novedosos en este apasionante y complejo ámbito.

De esta manera, podrá profundizar en el uso de utilidades como ZBrush, Substance Painter, Blender, 3DS Max, Unreal o Marmoset Toolbag. Todo ello, enfocado a las diferentes áreas del Modelado 3D, y con una perspectiva eminentemente práctica. Además, contará con la mejor metodología de enseñanza online, que se adaptará a sus circunstancias personales, permitiéndole estudiar cuando y donde desee. Asimismo, tendrá a su disposición al mejor profesorado, compuesto por especialista en activo que le trasladarán las últimas novedades en este campo, con el acompañamiento de los mejores materiales multimedia.

También se ofrecerá la oportunidad de participar en un exclusivo conjunto de 10 *Masterclasses* excepcionales y complementarias, lideradas por un distinguido docente internacional, un gran experto en el ámbito del Modelado 3D. A través de su instrucción, los egresados desarrollarán habilidades y conocimientos esenciales en este campo, fortaleciendo así sus oportunidades de promoción laboral.

Este Grand Master en Modelado 3D Integral contiene el programa educativo más completo y actualizado del mercado. Sus características más destacadas son:

- El desarrollo de casos prácticos presentados por expertos en Modelado 3D
- Los contenidos gráficos, esquemáticos y eminentemente prácticos con los que están concebidos recogen una información científica y práctica sobre aquellas disciplinas indispensables para el ejercicio profesional
- Los ejercicios prácticos donde realizar el proceso de autoevaluación para mejorar el aprendizaje
- Su especial hincapié en metodologías innovadoras en el diseño y el Modelado 3D
- Las lecciones teóricas, preguntas al experto, foros de discusión de temas controvertidos y trabajos de reflexión individual
- La disponibilidad de acceso a los contenidos desde cualquier dispositivo fijo o portátil con conexión a internet

*¿Aspiras a dominar el arte del Modelado 3D? TECH te invita a explorar 10 Masterclasses exclusivas, meticulosamente diseñadas por un experto de renombre internacional en ste fascinante ámbito"* 

## Presentación | 07 tech

*El Modelado 3D ofrece enormes oportunidades profesionales y, gracias a este programa, estarás listo para trabajar con las mejores empresas del mundo en sectores como el cine"* 

esta capacitación la experiencia de su trabajo, además de reconocidos especialistas de sociedades de referencia y universidades de prestigio.

Su contenido multimedia, elaborado con la última tecnología educativa, permitirá al profesional un aprendizaje situado y contextual, es decir, un entorno simulado que proporcionará una capacitación inmersiva programada para entrenarse ante situaciones reales.

El diseño de este programa se centra en el Aprendizaje Basado en Problemas, mediante el cual el profesional deberá tratar de resolver las distintas situaciones de práctica profesional que se le planteen a lo largo del curso académico. Para ello, contará con la ayuda de un novedoso sistema de vídeo interactivo realizado por reconocidos

*La metodología online de TECH se adapta a tus circunstancias profesionales, puesto que podrás estudiar cuando y donde desees, sin rígidos horarios ni incómodos desplazamientos.*

*El mejor cuadro docente te espera para transmitirte los últimos avances en Modelado 3D, preparándote para afrontar los retos presentes y futuros de este apasionante campo.* El programa incluye, en su cuadro docente, a profesionales del sector que vierten en

# <span id="page-7-0"></span>Objetivos 02

El objetivo principal de este programa es proporcionar al profesional las mejores herramientas en Modelado 3D. Para cumplir esa meta, TECH ofrece un sistema de aprendizaje 100% online que se adapta por completo al alumno, un cuadro docente compuesto por especialistas de gran prestigio en este ámbito y los contenidos más actualizados. Así, el diseñador podrá ponerse al día de forma rápida y sencilla, a su ritmo, y sabiendo que está ante una gran oportunidad para hacer progresar su carrera.

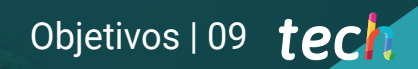

*Este Grand Master incorpora todos los conocimientos necesarios para convertirse en un profesional respetado del Modelado 3D"* 

# tech 10 | Objetivos

## Objetivos generales

- Ampliar los conocimientos en anatomía humana y animal a fin de desarrollar criaturas hiperrealistas
- Dominar la retopología, UV's y texturizado para perfeccionar los modelos creados
- Crear un flujo de trabajo óptimo y dinámico con el que trabajar de manera más eficiente el Modelado 3D
- Tener las aptitudes y conocimientos más demandados en la industria 3D para poder optar a los mejores puestos de trabajo
- Conocer en profundidad todos los pasos para crear un Modelado 3D propio de un profesional
- Conocer y entender en detalle cómo funcionan las texturas y cómo influyen en el modelado
- Dominar varios programas enfocados en el modelado, texturizado y tiempo real utilizados a día de hoy en el mundo profesional
- Aplicar los conocimientos adquiridos en la resolución de problemas de un modelado
- Saber organizar y controlar el tiempo empleado en un Modelado 3D completo, aprendiendo a valorar su trabajo ante posibles empleos
- Conocer las últimas actualizaciones en el mundo del modelado y los videojuegos, aprendiendo de las herramientas más actualizadas y usadas de cada programa
- Utilizar de manera experta los conocimientos adquiridos para crear sus propios proyectos y añadirlos de forma inteligente a su portafolio
- Desarrollar los recursos de cada programa para lograr el mejor efecto para su modelado
- Estar capacitado profesionalmente para organizar un tiempo de trabajo adecuado para un empleo
- Resolver problemas complejos y tomar decisiones con responsabilidad
- Conocer en profundidad los diferentes tipos de modelado *hardsurface*, los distintos conceptos y características para aplicarlos en la industria del Modelado 3D
- Profundizar en la teoría de la creación de las formas para desarrollar Maestros de la forma
- Aprender en detalle los fundamentos del Modelado 3D en sus distintas formas
- Generar diseños para diferentes industrias y su aplicación
- Ser un experto técnico y/o Artista en el Modelado 3D para *hardsurface*
- Conocer todas las herramientas que atañen a la profesión de modelador 3D
- Adquirir capacidades para el desarrollo de texturas y FX de los modelos 3D

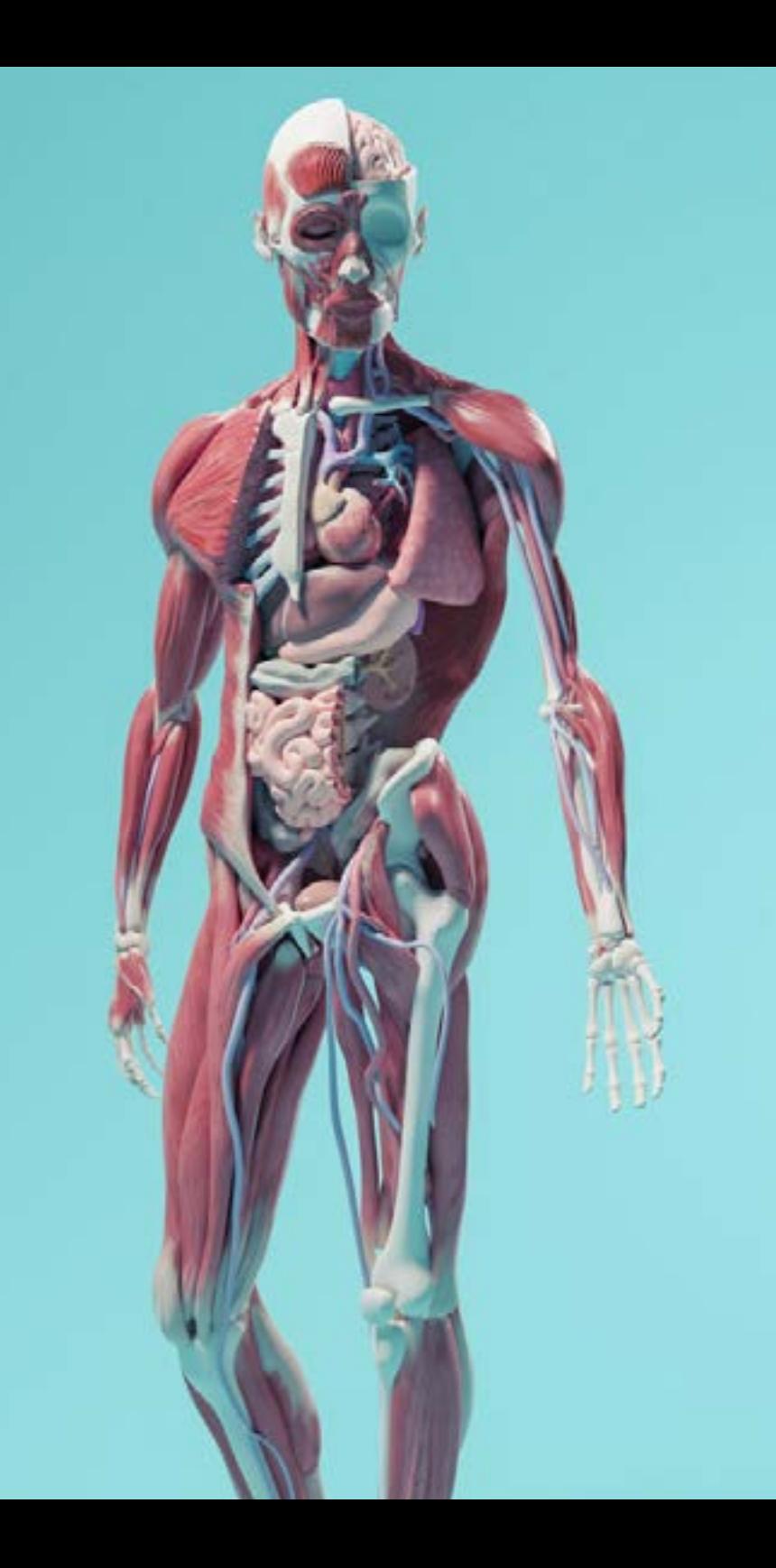

# Objetivos | 11 tech

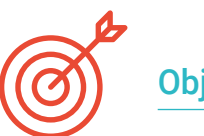

#### Objetivos específicos

#### Módulo 1. Anatomía

- Investigar la anatomía humana tanto masculina como femenina
- Desarrollar el cuerpo humano de alto detalle
- Esculpir un rostro de forma hiper realista

#### Módulo 2. Retopología y Maya Modeling

- Dominar las diferentes técnicas de esculpido profesional
- Crear una retopología avanzada de cuerpo entero y rostro en Maya
- Profundizar en cómo aplicar detalles mediante alphas y pinceles en Zbrush

#### Módulo 3. Uvs y Texturizado con Allegorithmic Substance Painter y Mari

- Estudiar la forma más óptima de UV´s en maya y los sistemas de UDIM
- Desarrollar los conocimientos para texturizar en Substance Painter dirigido a videojuegos
- Conocer los conocimientos para texturizar en Mari para modelos hiperrealistas
- Aprender a crear texturas XYZ y mapas de *Displacement* sobre nuestros modelos
- Ahondar en la importación de nuestras texturas en Maya

#### Módulo 4. Render, iluminación y posado de modelos

- Descubrir conceptos avanzados de iluminación y fotografía para vender modelos de forma más eficiente
- Desarrollar el aprendizaje del posado del modelo mediante diferentes técnicas
- Profundizar en el desarrollo de un *rig* en Maya para la posterior posible animación del modelo
- Observar el control y uso del render del modelo, dando a relucir todos sus detalles

# tech 12 | Objetivos

#### Módulo 5. Creación de pelo para videojuegos y películas

- Ahondar en el uso avanzado de Xgen en Maya
- Crear pelo destinado a películas
- Estudiar el pelo mediante C*ards* para videojuegos
- Desarrollar texturas propias para el pelo
- Ver el diferente uso de los pinceles de cabello en Zbrush

#### Módulo 6. Simulación de ropa

- Estudiar el uso de Marvelous Designer
- Crear simulaciones de tejidos en Marvelous Designer
- Practicar diferentes tipos de patrones complejos en Marvelous Designer
- Profundizar en el *workflow* del trabajo profesional desde Marvelous a Zbrush
- Desarrollar el texturizado y el *shading* de ropas y tejidos en Mari

#### Módulo 7. Personajes estilizados

- Enfocar los conocimientos anatómicos en formas más simples y cartoon
- Crear un modelo cartoon desde la base al detalle aplicando lo aprendido anteriormente
- Repasar las técnicas aprendidas en el curso en un estilo diferente de modelado

#### Módulo 8. Modelado de criaturas

- Aprender el modelado de diferentes tipos de anatomía animal
- Repasar los diferentes tipos de reptiles y cómo crear las escamas con mapas de *Displacement* y *Alphas*
- Investigar cómo exportar modelos a Mari para texturizarlos de manera realista
- Profundizar sobre el *Grooming* y cómo hacerlo en los animales con Xgen
- Renderizar modelos en Arnold Render de Maya

#### Módulo 9. Blender: un nuevo giro en la industria

- Desenvolverse en el software de manera sobresaliente
- Trasladar conocimientos de Maya y Zbrush a Blender para poder crear modelos increíbles
- Ahondar en el sistema de nodos de blender para crear diferentes *shaders* y materiales
- Renderizar los modelos de prácticas de blender con los dos tipos de motores de render Eevee y *Cycles*

#### Módulo 10. Creación de entornos orgánicos en Unreal Engine

- Estudiar la funcionalidad del software y la configuración del proyecto
- Ahondar en el estudio de PST y el *storytelling* de la escena para lograr un buen diseño para nuestro *environment*
- Conocer las diferentes técnicas de modelado de terrenos y de elementos orgánicos, además de la implementación de nuestros propios modelos escaneados
- Profundizar en el sistema de creación de vegetación y cómo controlarlo a la perfección en Unreal Engine
- Crear diferentes tipos de texturizado de las piezas del proyecto, así como el *shading* y materiales con sus correspondientes configuraciones
- Desarrollar los conocimientos sobre los distintos tipos de luces, atmósferas, partículas y niebla, cómo colocar diferentes tipos de cámaras y sacar capturas para tener nuestra composición de diferentes formas

# Objetivos | 13 tech

#### Módulo 11. Modelado 3D con 3DS max

- Conocer en profundidad la funcionalidad del programa 3DS Max
- Conocer en profundidad la interfaz del programa y sus controles
- Transformar la geometría para conseguir la forma que queremos de la manera más rápida y eficiente
- Aprender todos los efectos de los modificadores y aprender a combinarlos para conseguir un mayor efecto
- Comprender operaciones booleanas y saber usarlas en nuestro beneficio
- Utilizar elementos 2D para combinarlos con nuestro 3D y así crear formas de manera más eficaz

#### Módulo 12. Modelado 3D con 3DS max avanzado

- Aprender en profundidad dos formas de edición y utilizarlas según el tipo de modelado o según el objetivo
- Conocer todo tipo de edición del programa para crear cualquier tipo de modelado propuesto por el usuario
- Personalizar el programa para usarlo de la forma más rápida y eficiente según cada profesional
- Conocer y manejar las herramientas más avanzadas del programa
- Profundizar en los *Plugins* y *Scripts* para usarlos en beneficio del modelado

#### Módulo 13. Modelado 3D con Blender

- Conocer en detalle la herramienta Blender, la más usada por los profesionales Aprender su interfaz y manejarse en ella para un resultado más profesional en menos tiempo
- Comparar cada herramienta con su semejante en el modo poligonal y conocer sus beneficios
- Conocer las herramientas que utilizará a lo largo del proceso de un modelado 3D y su optimización
- Encontrar errores en modelados 3D y saber solucionarlos de la forma más inteligente

#### Módulo 14. Modelado 3D con ZBrush

- Conocer en profundidad el programa ZBrush, el más usado en modelado orgánico del mercado
- Optimizar el modelo conforme se vaya trabajando en él, evitando posibles problemas tras el refinamiento
- Entender cada una de las herramientas del programa, sabiendo cuándo utilizar cada una y por qué
- Aprender la herramienta Hard Surface, que permite realizar modelado inorgánico dentro del programa
- Conocer distintos métodos para realizar un modelado orgánico
- Aplicar todo lo necesario para empezar desde cero un personaje o criatura y desenvolverse sin problemas hasta el final

# tech 14 | Objetivos

#### Módulo 15. Texturizado

- Conocer y entender todos los mapas de texturas y su aplicación al modelado
- Conocer los tipos de materiales existentes a día de hoy y cómo funcionan, pudiendo crear uno desde cero o modificar uno ya existente
- Generar y comprender coordenadas de mapeado de un modelo 3D para su posterior trabajo en el texturizado
- Asignar IDs de Objeto para trabajar de forma más eficiente en las texturas
- Trabajar modelos de alta a baja resolución y a la inversa para optimizar más el modelo, conservando los mismos niveles de detalle
- Crear texturas para el modelo 3D con diferentes programas

#### Módulo 16. Texturizado con *Substance Painter*

- Conocer en profundidad el programa Substance Painter, el más usado para texturizado en el mundo de los videojuegos actualmente
- Entender el proceso de bakeo de un modelo de alta resolución a uno de baja
- Conocer y entender las distintas capas de un material y cómo afectan a éste
- Crear materiales desde cero y modificar los ya existentes para conseguir un material totalmente personalizado
- Saber trabajar con las coordenadas de mapeado y las máscaras para aplicar correctamente las texturas al modelo
- Conocer los pinceles, la forma de usarlos y crear unos personalizados
- Aprender a utilizar los recursos que encontramos en el programa o de forma externa para mejorar nuestras texturas
- Conocer distintos métodos para crear o modificar texturas

#### Módulo 17. Renderizado

- Conocer en profundidad la herramienta de materiales y renderizado del programa Marmoset Toolbag, muy usado por modeladores y escultores 3D
- Comprender cómo posicionar las luces para crear un entorno ambiental adecuado
- Crear y posicionar cámaras para conseguir una perspectiva que haga más interesante el modelado 3D
- Exportar renderizados propios de un profesional
- Conocimientos básicos de una animación de cámara para crear un render animado y así conseguir más efectos
- Conocer herramientas actualizadas de los programas
- Saber realizar un render básico con otros programas, como IRay, Zbrush, Photoshop y Keyshot

#### Módulo 18. Renderizado con motor VRay en 3DS Max

- Conocer en profundidad el motor VRay asignado al programa 3DS Max
- Configurar las opciones de render para asignar el motor de renderizado ideal
- Conocer los materiales propios de VRay y trabajar con ellos a través de nodos
- Migrar las texturas creadas en Substance Painter al motor VRay
- Configurar la iluminación de nuestra escena de VRay
- Dar más detalles a nuestro modelo sin necesidad de cambiar ni añadir geometría
- Posicionar de forma inteligente nuestro modelo y la cámara para crear una escena interesante
- Realizar renders estáticos y animados del modelado 3D

# Objetivos | 15 tech

#### Módulo 19. Personajes

- Crear un personaje o criatura desde cero hasta el render
- Conocer trucos para trabajar de forma más rápida y eficiente con ZBrush
- Tener los conocimientos para saber cuándo usar un método u otro dependiendo de la situación
- Tener una guía práctica de esculpido de ciertos elementos que se puedan presentar más complicados
- Resolución de problemas durante el transcurso completo de un modelado
- Conocer métodos específicos para crear varios tipos de materiales en un modelado
- Generar pelo en distintos estilos y con distintos programas según el estilo, desde estilizado/cartoon hasta hiperrealismo
- Saber posar el personaje, conociendo la importancia del dinamismo y la silueta
- Añadir elementos que sumen importancia al personaje, como accesorios, *props* y el entorno

#### Módulo 20. Exportación a Unreal

- Manejar el motor en tiempo real Unreal Engine de forma que se desenvuelva perfectamente a la hora de trabajar con un modelo 3D y sus texturas
- Comprender las propiedades de los materiales de Unreal
- Saber trabajar y comprender los nodos de los materiales de Unreal, dando efectos a las texturas para conseguir materiales únicos
- Iluminar correctamente una escena de Unreal de forma realista según el ambiente que se quiera conseguir
- Configurar los *Lightmaps* de Unreal, consiguiendo una mejor resolución y optimizando el rendimiento del motor
- Realizar un post procesado básico para realizar renders con buenos efectos visuales

#### Módulo 21. Estudio de la figura y la forma

- Concebir y aplicar construcciones de figuras geométricas
- Entender las bases de la geometría tridimensional
- Conocer detalladamente cómo se representa en el dibujo técnico
- Identificar diferentes componentes mecánicos
- Aplicar transformaciones mediante simetrías
- Desarrollar entendimientos de cómo se desarrollan las formas
- Trabajar mediante el análisis de la forma

#### Módulo 22. El Modelado *Hard Surface*

- Entender en profundidad cómo controlar la topología
- Desarrollar comunicación de funciones
- Tener conocimientos del surgimiento del *Hard Surface*
- Conocer en detalle las diferentes industrias de su aplicación
- Conocer ampliamente los diferentes tipos de modelados
- Poseer información válida sobre las áreas que hacen al modelado

#### Módulo 23. Modelado Técnico en Rhino

- Entender ampliamente cómo funciona un software de modelado *Nurbs*
- Trabajar mediante sistemas de precisión en el modelado
- Aprender en detalle a ejecutar comandos
- Crear las bases de las geometrías
- Editar y transformar geometrías
- Trabajar con una organización en las escenas

# tech 16 | Objetivos

#### Módulo 24. Técnicas de modelado y su aplicación en Rhino

- Desarrollar técnicas para resolución de casos puntuales
- Aplicar soluciones a distintos tipos de requerimientos
- Conocer las principales herramientas del software
- Incorporar los conocimos mecánicos al modelado
- Trabajar con herramientas de análisis
- Desarrollar estrategias para encarar un modelo

#### Módulo 25. Modelado avanzado en Rhino

- Profundizar sobre la aplicación de técnicas a modelos avanzados
- Entender en detalle cómo funcionan las partes componentes de un modelo avanzado
- Trabajar con diferentes partes de un modelo complejo
- Adquirir habilidades para ordenar un modelo complejo
- Identificar como se ajustan los detalles

#### Módulo 26. Introducción al modelado poligonal en 3D Studio Max

- Poseer amplios conocimientos del uso de 3D Studio Max
- Trabajar con configuraciones personalizadas
- Entender en profundidad cómo funciona el suavizado en las mallas
- Concebir geometrías a través de diversos métodos
- Desarrollar conocimientos de cómo se comporta una malla
- Aplicar técnicas de transformación de objetos
- Tener conocimientos de la creación de mapas *UVs*

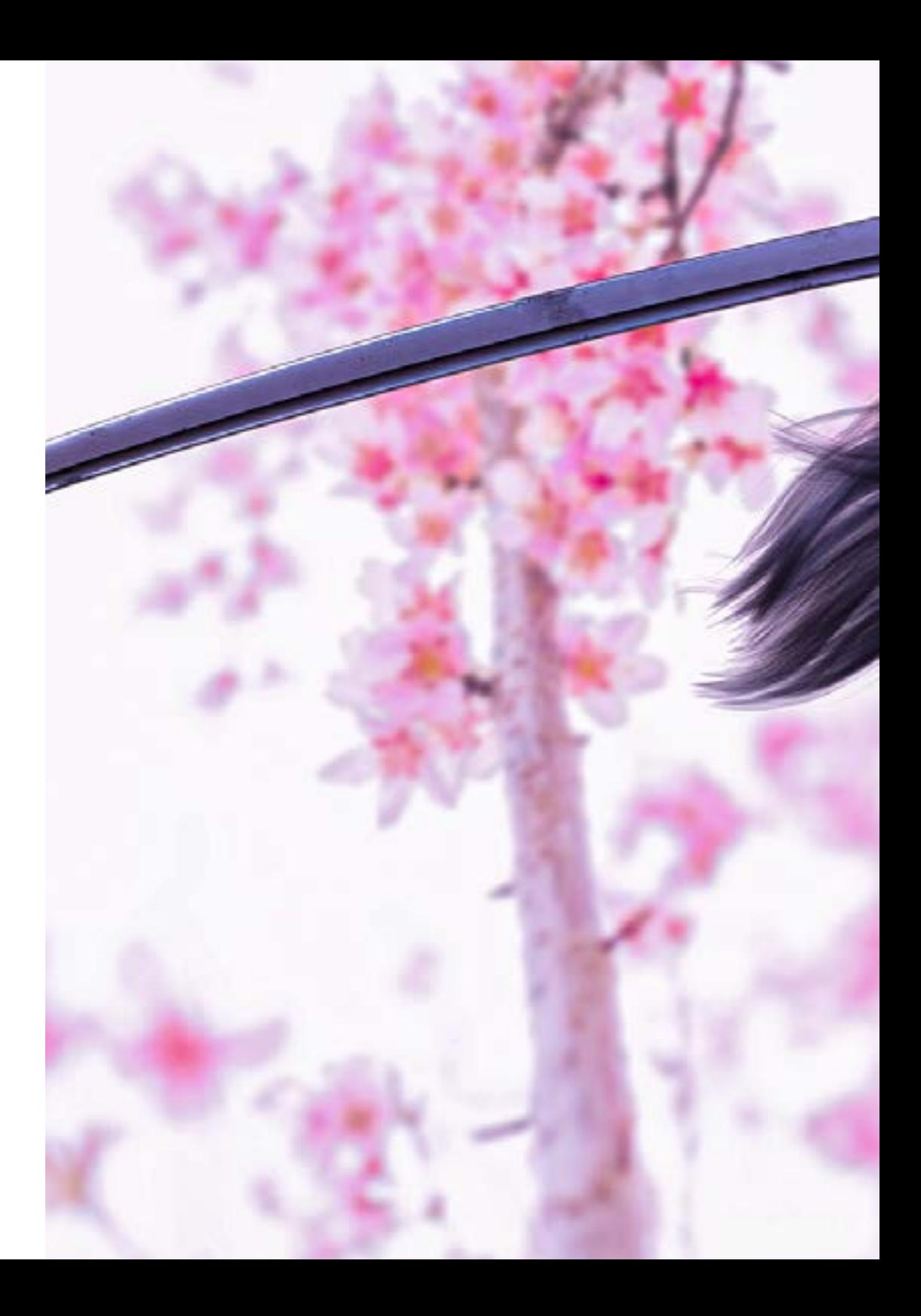

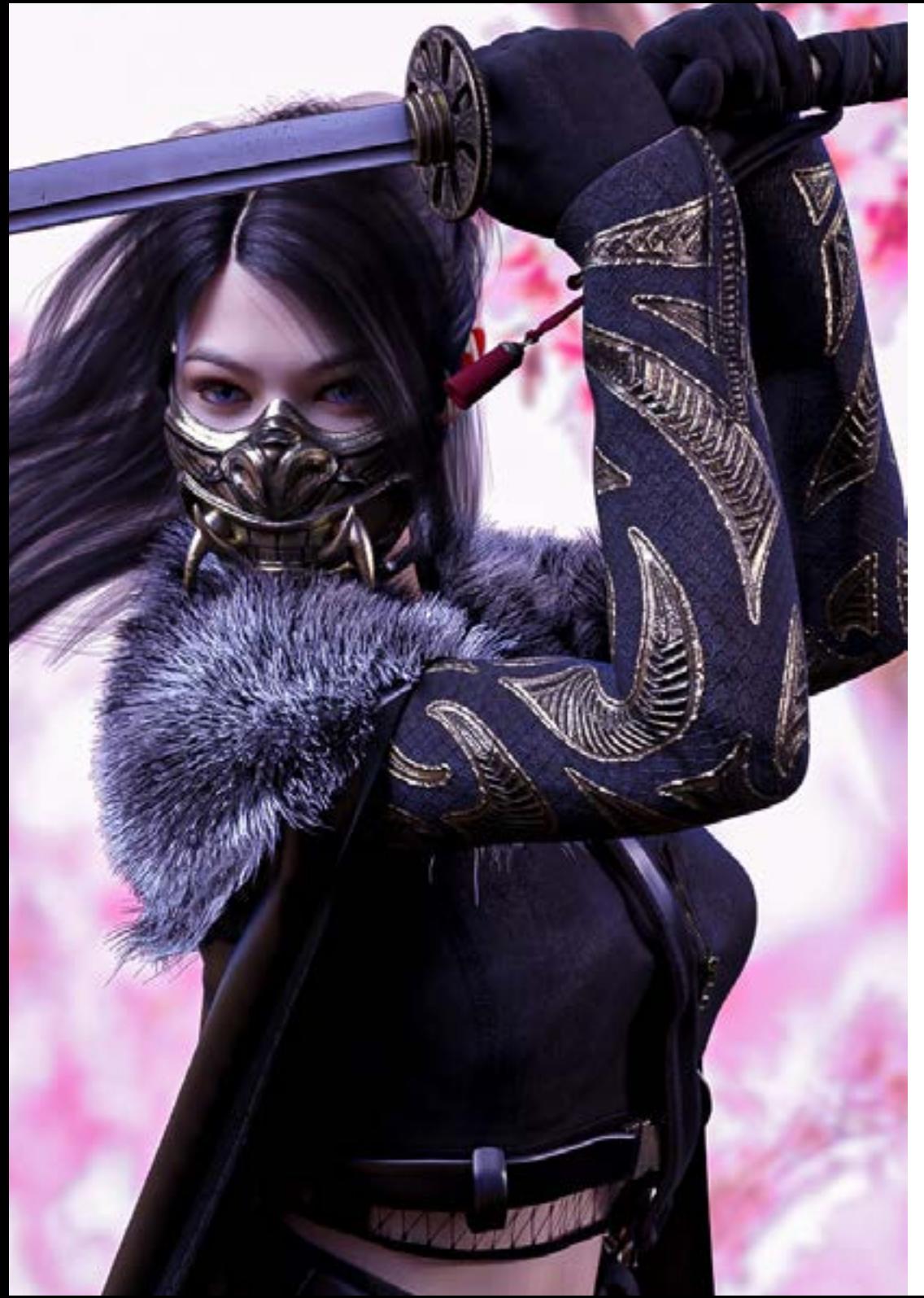

# Objetivos | 17 tech

#### Módulo 27. Modelado poligonal avanzado en 3D Studio Max

- Aplicar todas las técnicas para el desarrollo de producto específico
- Profundizar como es el desarrollo de las partes componentes
- Entender ampliamente la topología de una aeronave en el modelado
- Aplicar conocimientos de componentes técnicos
- Lograr crear formas complejas a través del desarrollo formas simples
- Entender la fisonomía de una forma *bot*

#### Módulo 28. Modelado *Low Poly* 3D Studio Max

- Trabajar en base a formas básicas para modelos mecánicos
- Desarrollar la habilidad de descomponer los elementos
- Entender en profundidad como el detalle hace al realismo
- Resolver diferentes técnicas para desarrollar detalles
- Entender cómo se conectan las partes mecánicas

*Este es el programa que necesitas para destacar y hacer despegar tu carrera profesional. No lo pienses más y matricúlate"*

# <span id="page-17-0"></span>Competencias 03

Este programa ha sido diseñado específicamente para aportar al profesional las últimas novedades y técnicas Modelado 3D. Así, este Grand Master profundizará en cuestiones como el texturizado con Allegorithmic Substance Painter y Mari, la estilización de personajes con Substance Painter y Zbrush, el Modelado 3D con *Graphite Tool*, el renderizado con motor VRay en 3DS Max o el modelado técnico en Rhino, entre muchas otras cuestiones. Así, el profesional contará con todas las herramientas necesarias para modelar en diferentes ámbitos y con diferentes enfoques, preparándose, así, para ser un especialista integral en Modelado 3D.

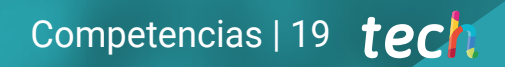

*Este es el programa más completo del mercado en Modelado 3D, ya que te aporta conocimientos y técnicas de tres disciplinas: el modelado orgánico, el modelado de texturas y el modelado hardsurface"*

# tech 20 | Competencias

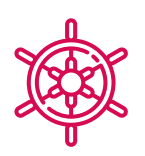

#### Competencias generales

- Crear cualquier tipo de ser vivo completamente orgánico incluyendo su ropa y sus *props*  de manera autónoma y con una gran calidad
- Adaptarse a cualquier tipo de *workflow* del sector, usando el más conveniente para cada tipo de trabajo
- Crear el esqueleto de un personaje usando un *rig* para comprobar su funcionalidad y corregir fallos
- Utilizar los mejores y más extendidos softwares de la industria en el ámbito de esculpido y Modelado 3D
- Dominar las herramientas necesarias para la creación de texturas desde figuras de baja calidad y viceversa
- Aplicar los conocimientos de iluminación para mejorar la textura de la figura
- Dominio y manejo de técnicas de edición y renderizado
- Saber comunicar las ideas y desarrollo de los proyectos en lo que se trabaje
- Dominar las herramientas para el diseño de superficies duras
- Aplicar los conocimientos de manera adecuada para hacer modelados en 3D
- Emplear la teoría para crear formas realistas
- Generar nuevos diseños para cualquier industria
- Manejar a la perfección todas las herramientas y programas de la profesión

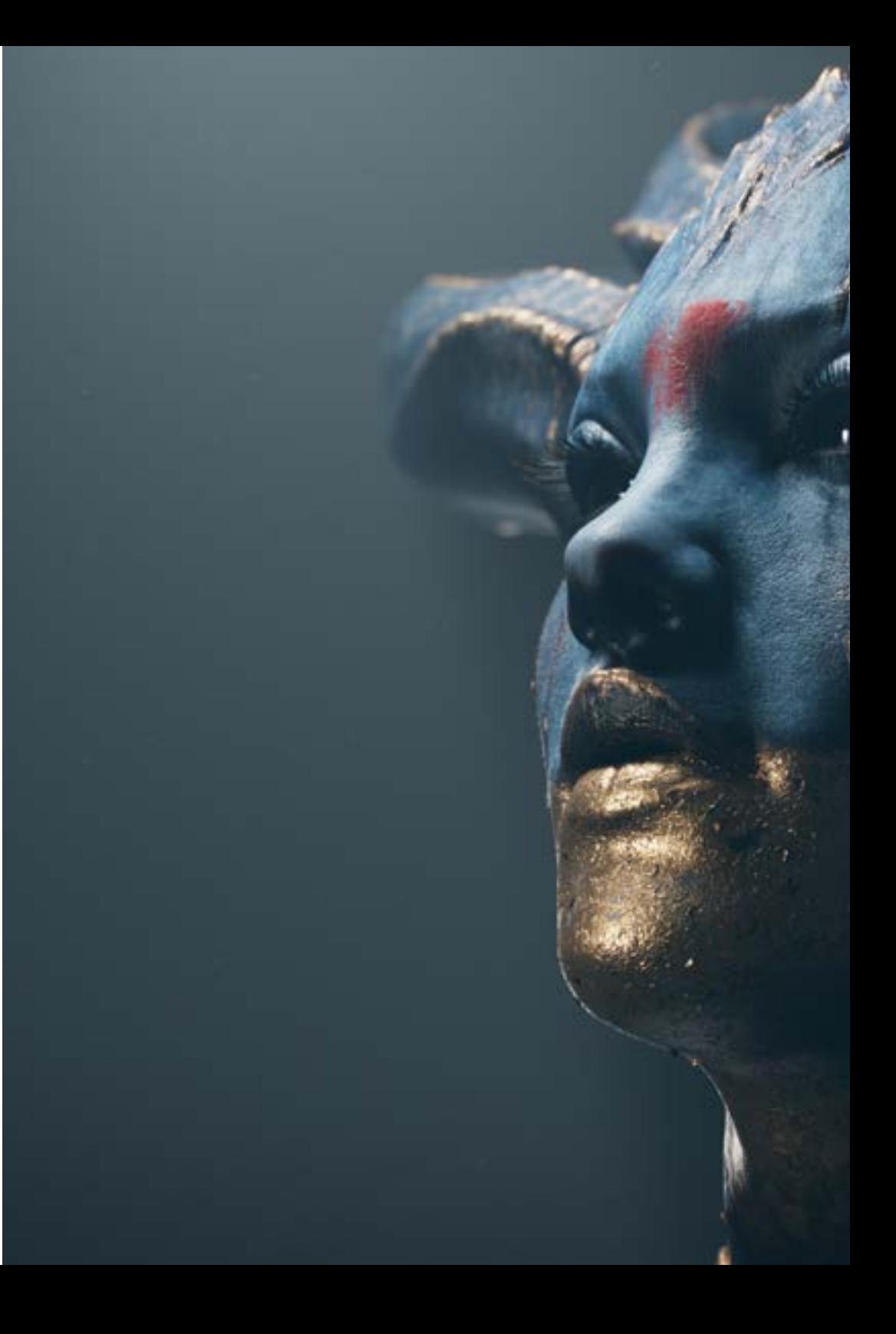

# Competencias | 21 **tech**

#### Competencias específicas

- Conocer en profundidad la anatomía del cuerpo, sacando el máximo partido a cada detalle
- Asentar las bases artísticas para diferenciarse del resto de diseñadores
- Realizar grandes modelos humanos tanto masculinos como femeninos
- Resolver problemas de otros departamentos de trabajo
- Aumentar la profesionalidad del alumno con competencias transversales en retopología
- Conocer la influencia de una buena topología en todos los niveles de producción
- Dominar el software Mari, de extensivo uso en la industria cinematográfica
- Conocer el estándar en texturizado de videojuegos a través de Substance
- Profundizar en las demandas actuales de la industria de cine y videojuegos para ofrecer las mejores soluciones posibles en diseño
- Dominar el renderizado para evitar modelos que luzcan mal o no cumplan los estándares exigidos
- Presentar modelos y portafolios de diseño de manera profesional
- Refinar la composición de luz, forma, color y pose de los modelos para revalorizar el trabajo
- Conocer y satisfacer las demandas en creación de pelo para cine y videojuegos
- Crear cabellos dominando diferentes estilos artísticos
- Dominar la herramienta Marvelous Designer y sus complejos patrones

# tech 22 | Competencias

- Crear personajes realistas o cartoon de forma versátil y verosímil
- Conocer la anatomía de todo tipo de criaturas para representarlas de forma fidedigna
- Dominar Unreal Engine y Blender de manera más eficaz que la mayoría de diseñadores
- Ser capaz de realizar figuras realistas empleando programas de 3DS Max, usando además elementos del 2D para crear formas más fluidas
- Utilizar a la perfección dos o más formas de edición en función del objetivo del modelado
- Conocer los atajos y *plugins* para usar los programas de forma más rápida y eficiente
- Manejar a la perfección la interfaz de programas como *Graphite Tool* e identificar los posibles errores para solucionarlos de forma inteligente
- Ser capaz de emplear a la perfección el programa ZBrush para crear texturas y modelado orgánico desde cero
- Conocer en profundidad Substance Painter para la creación de materiales desde cero, empleando pinceles y capas para lograr texturas prolijas
- Ser capaz de configurar adecuadamente la iluminación en ZBrush para generar cabello en distintos estilos e hiperrealismo
- Dominar el renderizado para evitar modelos que luzcan mal o no cumplan los estándares exigidos
- Desarrollar al máximo las habilidades necesarias para emplear distintas técnicas de modelado
- Ser capaz de realizar superficies realistas empleando distintos softwares de modelado poligonal
- Utilizar a la perfección dos o más formas de edición en función del objetivo del modelado

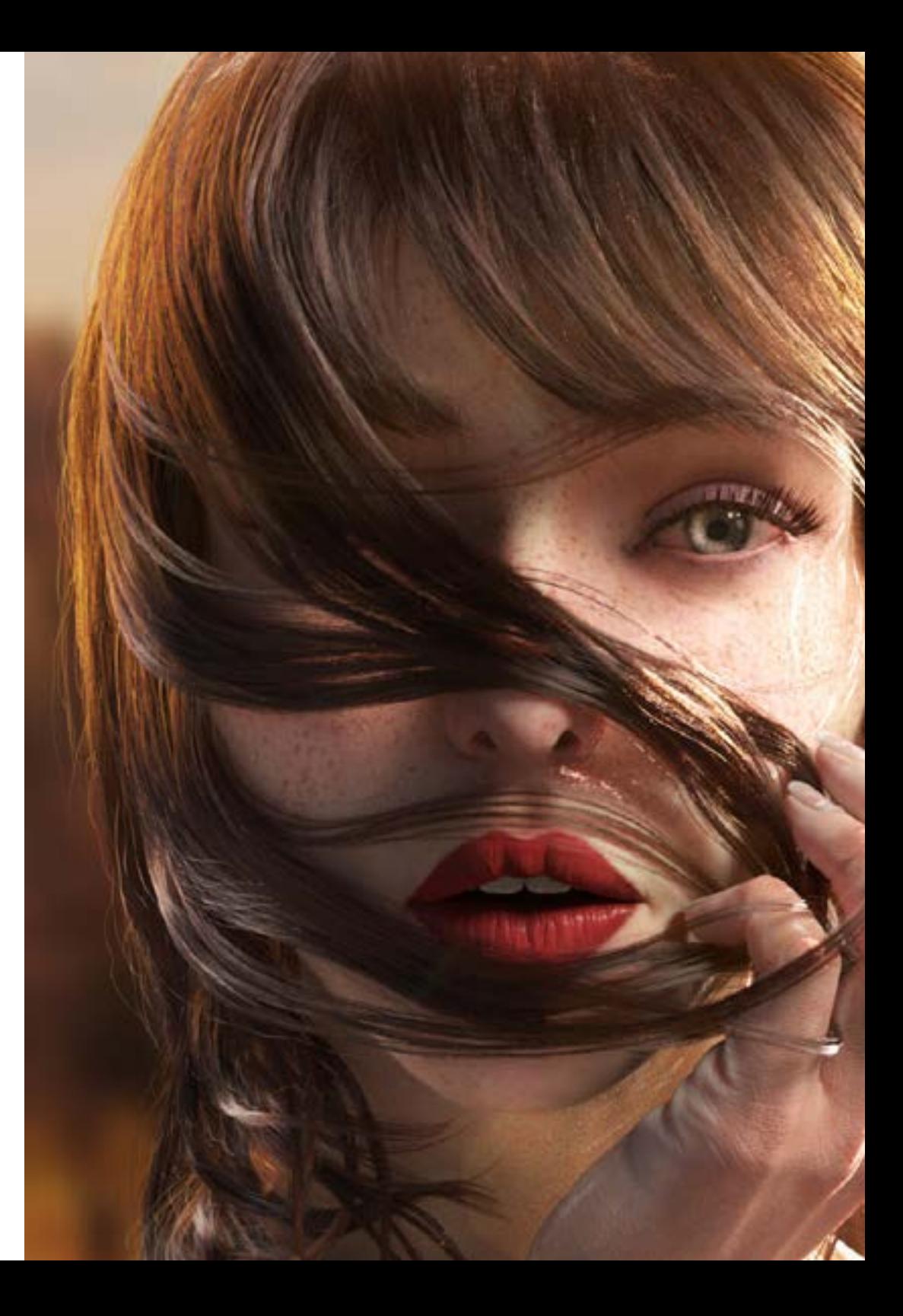

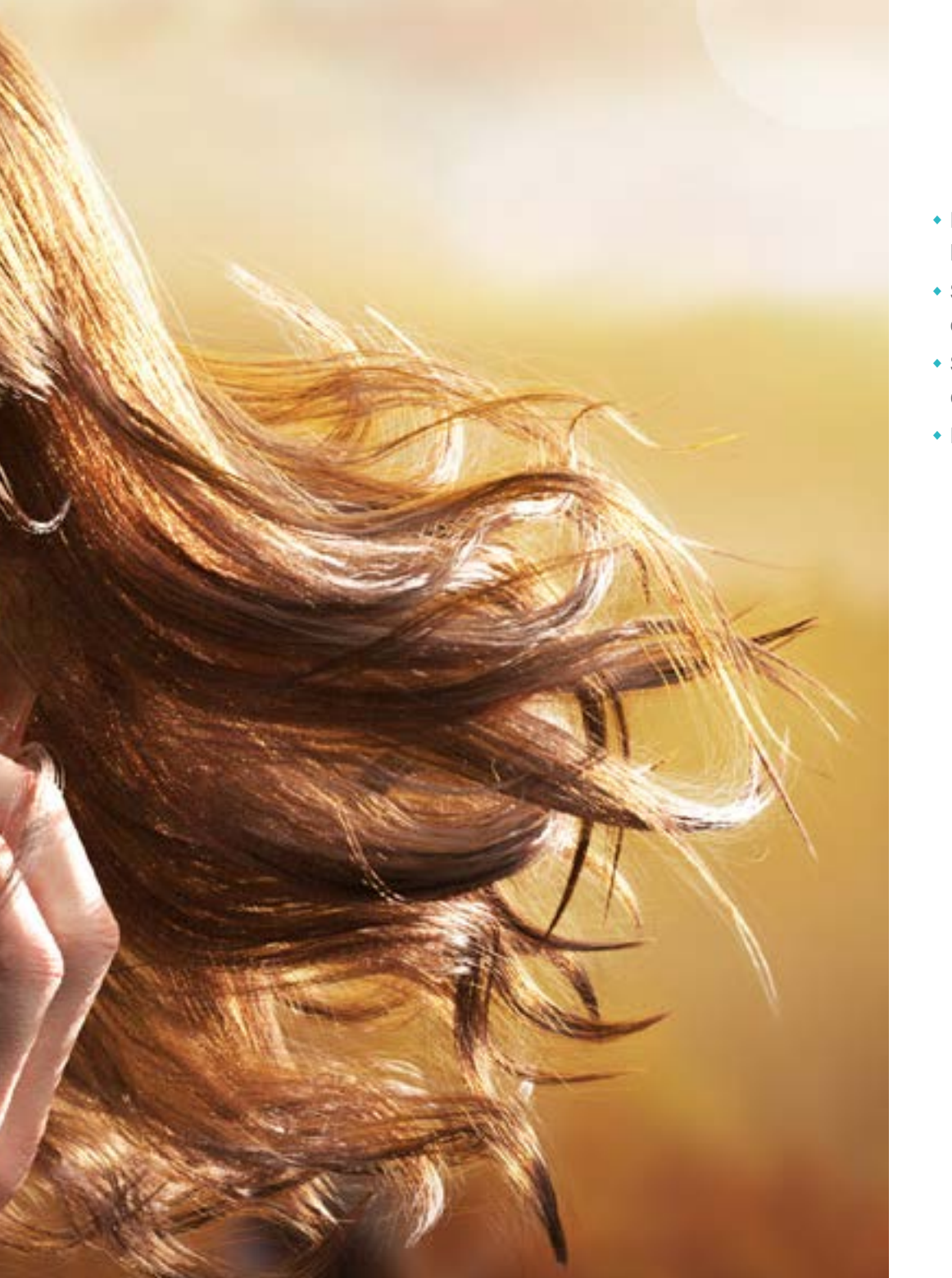

# Competencias | 23 tech

- Manejar a la perfección la interfaz *Low Poly* 3D Studio Max para simplificar los componentes mecánicos de cualquier objeto
- Ser capaz de emplear a la perfección los parámetros de *hardsurface* para crear personajes con el modelado *Sculpt*
- Ser capaz de llevar a cabo un proyecto de texturizado empleando distintas variaciones de materiales PBR
- Extrapolar formas básicas para crear modelos mecánicos realistas

*Todas las competencias necesarias para desenvolverse en el mundo del diseño actual estarán a tu alcance con este Grand Master"* 

# <span id="page-23-0"></span>Dirección del curso 04

Para guiar todo el proceso de aprendizaje, TECH ha seleccionado a un cuadro docente compuesto por profesionales en activo que están al tanto de las últimas innovaciones en Modelado 3D. Así, estos profesores trasladarán al alumno todos los conocimientos que necesitan para progresar en esta área del diseño, pudiendo aplicar todo lo aprendido en este programa directamente en su trabajo. Por eso, este Grand Master es la mejor opción para especializarse en Modelado 3D, ya que le preparará de forma específica para acceder a las mejores oportunidades profesionales gracias al acompañamiento de sus docentes.

# Dirección del curso | 25 tech

*El cuadro docente más prestigioso estará ahora a tu alcance para actualizarte en Modelado 3D"* 

# tech 26 | Dirección del curso

#### Director Invitado Internacional

Joshua Singh es un destacado profesional con más de 20 años de experiencia en la industria de los videojuegos, reconocido internacionalmente por sus habilidades en dirección de arte y desarrollo visual. Con una sólida capacitación en software como Unreal, Unity, Maya, ZBrush, Substance Painter y Adobe Photoshop, ha dejado una huella significativa en el campo del diseño de juegos. Además, su experiencia abarca el desarrollo visual tanto en 2D como en 3D, y se distingue por su capacidad para resolver problemas de manera colaborativa y reflexiva en entornos de producción.

Asimismo, como Director de Arte en Marvel Entertainment, ha colaborado y guiado a equipos de élite de artistas, garantizando que las obras cumplan con los estándares de calidad requeridos. También se ha desempeñado como Artista de Personajes Principales en Proletariat Inc., donde ha creado un ambiente seguro para su equipo y ha sido responsable de todos los activos de personajes en videojuegos.

Con una destacada trayectoria, que incluye roles de liderazgo en empresas como Wildlife Studios y Wavedash Games, Joshua Singh ha sido un defensor del desarrollo artístico y un mentor para muchos en la industria. Sin olvidar su paso por grandes y reconocidas compañías, como Blizzard Entertainment y Riot Games, en las que ha trabajado como Artista de Personajes Sénior. Y, entre sus proyectos más relevantes, sobresale su participación en videojuegos de enorme éxito, entre ellos *Marvel's Spider-Man 2, League of Legends* y *Overwatch*.

Así, su habilidad para unificar la visión de Producto, Ingeniería y Arte ha sido fundamental para el éxito de numerosos proyectos. Más allá de su trabajo en la industria, ha compartido su experiencia como instructor en la prestigiosa Gnomon School of VFX y ha sido presentador en eventos de renombre como el Tribeca Games Festival y la Cumbre ZBrush.

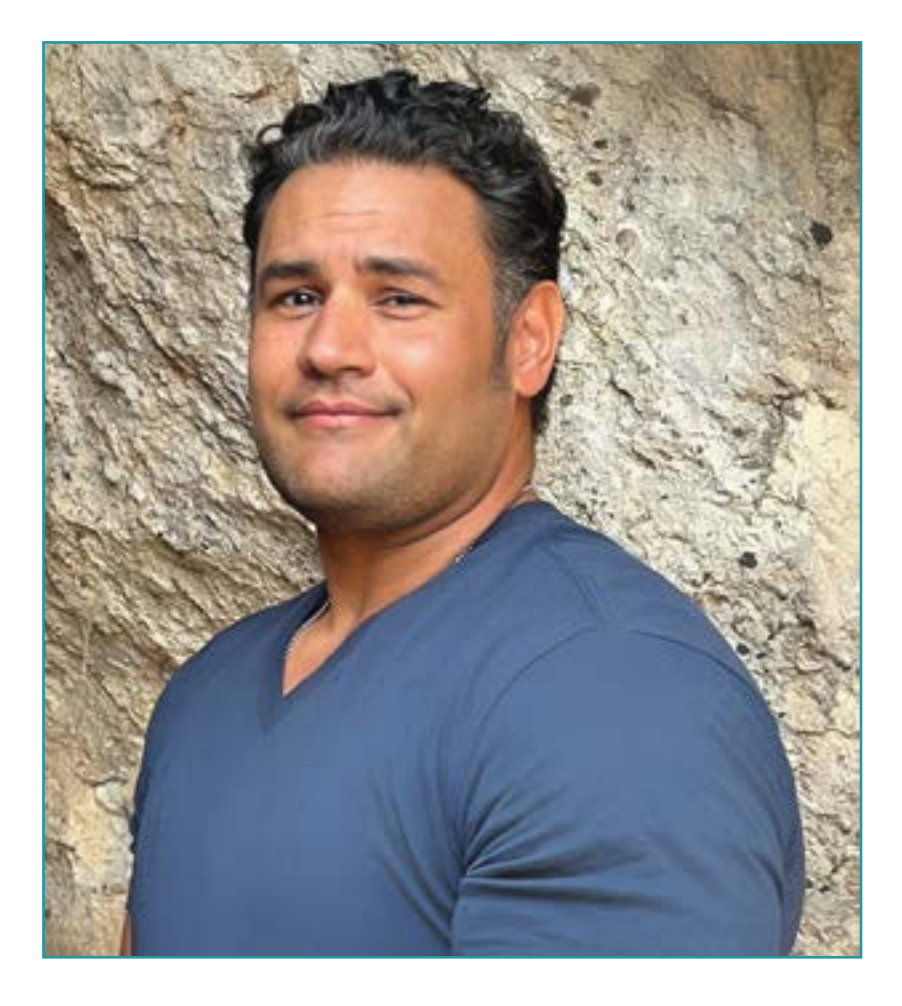

# D. Singh, Joshua

- Director de Arte en Marvel Entertainment, California, Estados Unidos
- Artista de Personajes Principales en Proletariat Inc.
- Director de Arte en Wildlife Studios
- Director de Arte en Wavedash Games
- Artista de Personajes Sénior en Riot Games
- Artista de Personajes Sénior en Blizzard Entertainment
- Artista en Iron Lore Entertainment
- Artista 3D en Sensory Sweep Studios
- Artista Sénior en Wahoo Studios/Ninja Bee
- Estudios Generales por la Universidad Estatal de Dixie
- Título en Diseño Gráfico por el Colegio Técnico Eagle Gate

*Gracias a TECH podrás aprender con los mejores profesionales del mundo"*

 $\mathbf{6}$ 

# tech 28 | Dirección del curso

#### Dirección

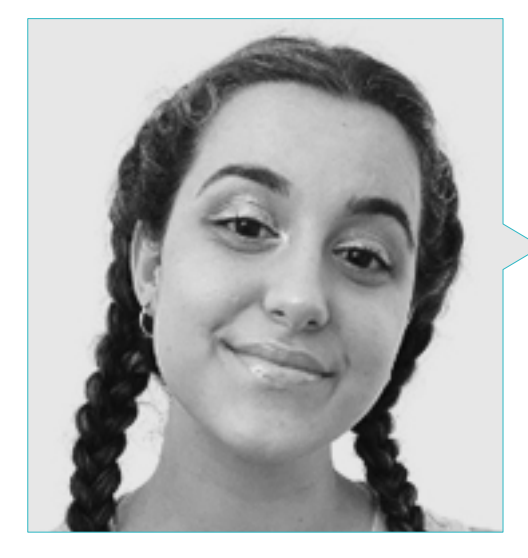

#### Dña. Gómez Sanz, Carla

- Especialista en Animación 3D
- *Concept Artist*, Modelador 3D y *Shading* en Timeless Games Inc
- Consultora de diseño de viñetas y animaciones para propuestas comerciales en multinacionales españolas
- Especialista 3D en Blue Pixel 3D
- Técnico Superior en Animación 3D, Videojuegos y Entornos Interactivos en CEV Escuela Superior de Comunicación, Imagen y Sonido
- Máster y *Bachelor Degree* en Arte 3D, Animación y Efectos Visuales para Videojuegos y Cine en CEV Escuela Superior de Comunicación, Imagen y Sonido

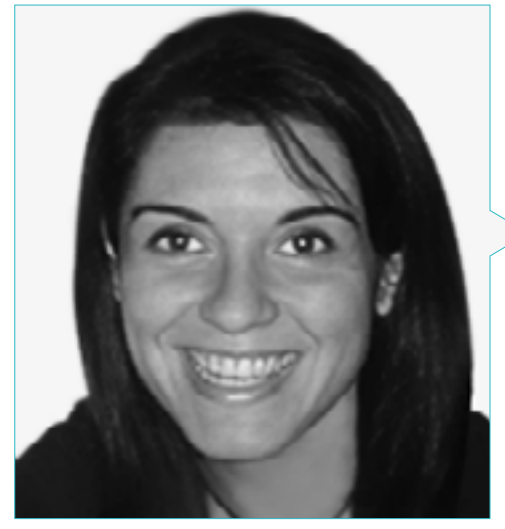

#### Dra. Vidal Peig, Teresa

- Especialista en Artes y Tecnología (arte digital, 2D, 3D, VR y AR)
- Diseñadora y creadora de bocetos de personajes 2D para videojuegos para móvil
- Diseadora en Sara Lee, Motos Bordy, Hebo y Full Gass
- Docente y directora de Máster en Programación de Videojuegos
- Docente en la Universidad de Girona
- Doctora en Arquitectura por la Universidad Politécnica de Cataluña
- Licenciada en Bellas Artes por la Universidad de Barcelona

# Dirección del curso | 29 tech

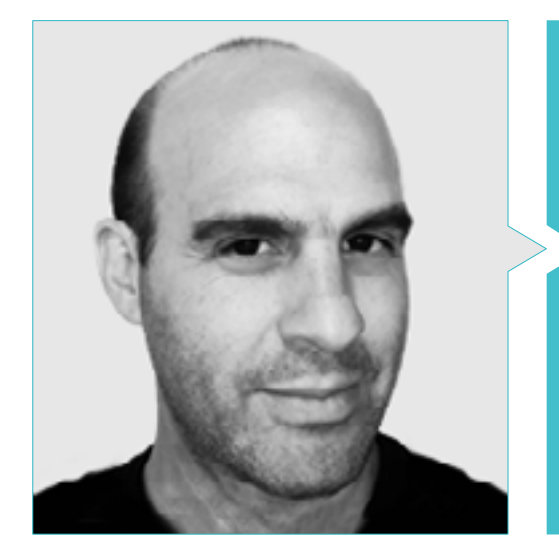

#### D. Salvo Bustos, Gabriel Agustín

- Diseñador industrial experto en diseño y modelado tridimensional
- 
- 
- Diseñador de productos en Esencia de los Artesanos
- Editor de películas y vídeos en Digital Film
- Diseñador Industrial especializado en Productos por la Universidad Nacional de Cuyo
- Seminario Composición Digital en la Universidad Nacional de Cuyo

# tech 30 | Dirección del curso

#### Profesores

#### Dña. Jiménez Vaquero, Laura

- Modeladora Orgánica y de props, *grooming, texturing y shading artist*
- Modeladora 3D de Orgánico e Inorgánico en Utopia Avatars en EGO W3RLD
- Desarrollo de modelado 3D *hard surface* para campañas publicitarias en Kutuko Studio
- Desarrollo del modelado orgánico para campaña publicitaria en Nein Club
- Desarrollo de modelados 3D para interiorismo en Miltidesign
- Realización y coordinación de la exposición colectiva de mujeres "Femenino plural"
- Trabajo de imagen para animación 2D "Naturaleza Encendida" en el Real Jardín Botánico de Madrid
- Graduada en Bellas Artes por la Universidad Complutense de Madrid
- Máster en Modelado Orgánico por Lightbox Academy

#### D. Alcalde Perelló, Dimas

- Especialista en la creación artística para videojuegos y juegos aplicados Lead artist en BluetechWorlds
- Docente en el grado Creación artística para videojuegos y juegos aplicados, ENTI UB
- Graduado en Creación artística para videojuegos y juegos aplicados por la Universitat de Barcelona
- Master universitario en Formación del Profesorado de Educación Secundaria
- Obligatoria y Bachillerato, Formación Profesional y Enseñanzas de Idiomas por la Universidad de la Rioja UNIR
- Técnico en Animación 3D, Juegos y Entornos Interactivos por el Centro de estudios fotográficos

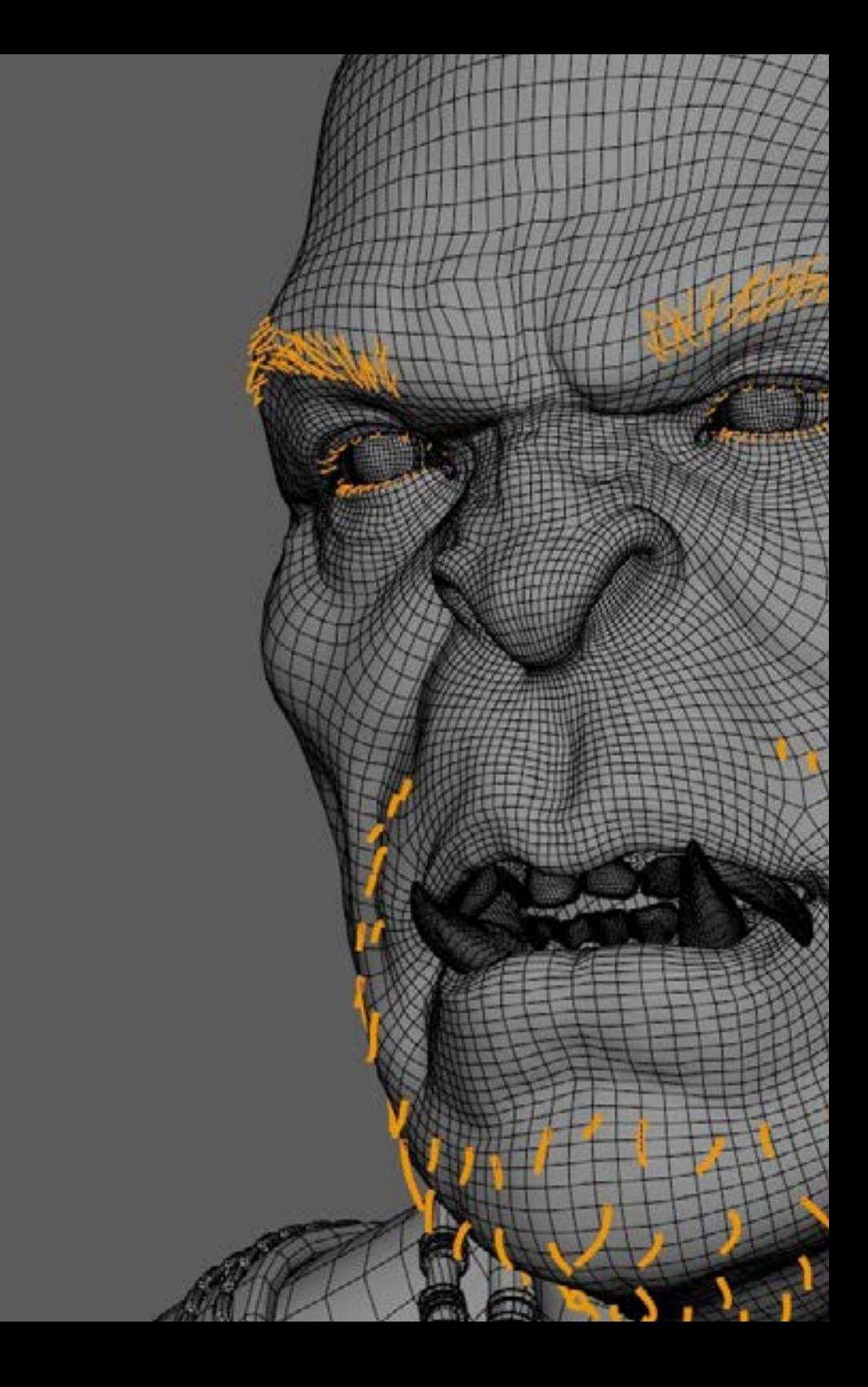

# Dirección del curso | 31 tech

#### Dña. Cedrán Rojo, Alba

- Experta en Animación 3D y Modelado 3D
- Diseñadora en el área de Responsabilidad Social Audiovisual ''Documentales Web''
- Graduada en Creación Artística para Videojuegos y Juegos Aplicados por la Universidad de Barcelona, ENTI-UB
- Máster en Animación de Personajes 3D con Maya por Animum Creativity Advanced School
- Técnica superior en Dirección Artística y Audiovisuales por la escuela ITES Imagen y Sonido de Barcelona

#### D. Llorens Aguilar, Víctor

- Docente en cursos relacionados con el Modelado 3D
- Docente de Scratch en escuelas privadas
- Titulado en Grado Superior en Animaciones 3D, Juegos y Entornos Interactivos

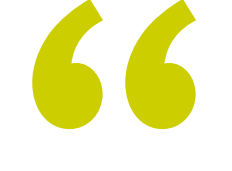

*Una experiencia de capacitación única, clave y decisiva para impulsar tu desarrollo profesional"*

# <span id="page-31-0"></span>Estructura y contenido 05

Los contenidos de este Grand Master han sido cuidadosamente elaborados por grandes expertos de prestigio internacional. Estos expertos se han encargado de que el profesional acceda a los mejores conocimientos en este ámbito, ya que este programa incorpora las últimas novedades en aspectos como los principios del modelado *Hard Surface*, el modelado avanzado en Rhino, la retopología y el Maya modeling o la preparación de UV para sistemas UDIM enfocados a modelos de grandes producciones, entre muchos otros.

Estructura y contenido | 33 tect

*No hay un programa más completo y actualizado que este para profundizar en las novedades del Modelado 3D"*

2845

# tern 34 | Estructura y contenido

#### Módulo 1. Anatomía

- 1.1. Masas esqueléticas generales, proporciones
	- 1.1.1. Los huesos
	- 1.1.2. El rostro humano
	- 1.1.3. Cánones anatómicos
- 1.2. Diferencias anatómicas entre géneros y tamaños
	- 1.2.1. Formas aplicadas a personajes
	- 1.2.2. Curvas y rectas
	- 1.2.3. Comportamientos huesos, músculos y piel
- 1.3. La cabeza
	- 1.3.1. El cráneo
	- 1.3.2. Músculos de la cabeza
	- 1.3.3. Capas: piel, hueso y músculo. Expresiones faciales
- 1.4. El torso
	- 1.4.1. Musculatura del torso
	- 1.4.2. Eje central del cuerpo
	- 1.4.3. Diferentes torsos
- 1.5. Los brazos
	- 1.5.1. Articulaciones: hombro, codo y muñeca
	- 1.5.2. Comportamiento de los músculos del brazo
	- 1.5.3. Detalle de la piel
- 1.6. Esculpido de la mano
	- 1.6.1. Huesos de la mano
	- 1.6.2. Músculos y tendones de la mano
	- 1.6.3. Piel y arrugas de las manos
- 1.7. Esculpido de la pierna
	- 1.7.1. Articulaciones: cadera, rodilla y tobillo
	- 1.7.2. Músculos de la pierna
	- 1.7.3. Detalle de la piel
- 1.8. Los pies
	- 1.8.1. Construcción de huesos para el pie
	- 1.8.2. Músculos y tendones del pie
	- 1.8.3. Piel y arrugas de los pies
- 1.9. Composición de la figura humana entera
	- 1.9.1. Creación completa de una base humana
	- 1.9.2. Unión de articulaciones y músculos
	- 1.9.3. Composición de piel, poros y arrugas
- 1.10. Modelo humano completo
	- 1.10.1. Pulido del modelo
	- 1.10.2. Hiper detalle de la piel
	- 1.10.3. Composición

#### Módulo 2. Retopología y Maya Modeling

- 2.1. Retopología facial avanzada
	- 2.1.1. Importación a Maya y el uso de*l QuadDraw*
	- 2.1.2. Retopología del rostro humano
	- 2.1.3. *Loops*
- 2.2. Retopología del cuerpo humano
	- 2.2.1. Creación de *loops* en las articulaciones
	- 2.2.2. *Ngons* y Tris y cuándo usarlos
	- 2.2.3. Refinamiento de topología
- 2.3. Retopología de manos y pies
	- 2.3.1. Movimiento de las articulaciones pequeñas
	- 2.3.2. *Loops y support edges* para mejorar la Base *mesh* de pies y manos
	- 2.3.3. Diferencia de *loops* para distintas manos y pies
- 2.4. Diferencias entre Maya modeling vs. ZBrush *Sculpting*
	- 2.4.1. Diferentes *workflow* para modelar
	- 2.4.2. Modelo base *low poly*
	- 2.4.3. Modelo *high poly*
- 2.5. Creación de modelo humano desde 0 en maya
	- 2.5.1. Modelo humano empezando desde la cadera
	- 2.5.2. Forma base general
	- 2.5.3. Manos y pies y su topología
- 2.6. Transformación de modelo *Low poly* en *High Poly*
	- 2.6.1. ZBrush
	- 2.6.2. *High poly*: Diferencias entre *Divide* y *Dynamesh*
	- 2.6.3. Forma de esculpir: Alternación entre *Low Poly* y *High Poly*

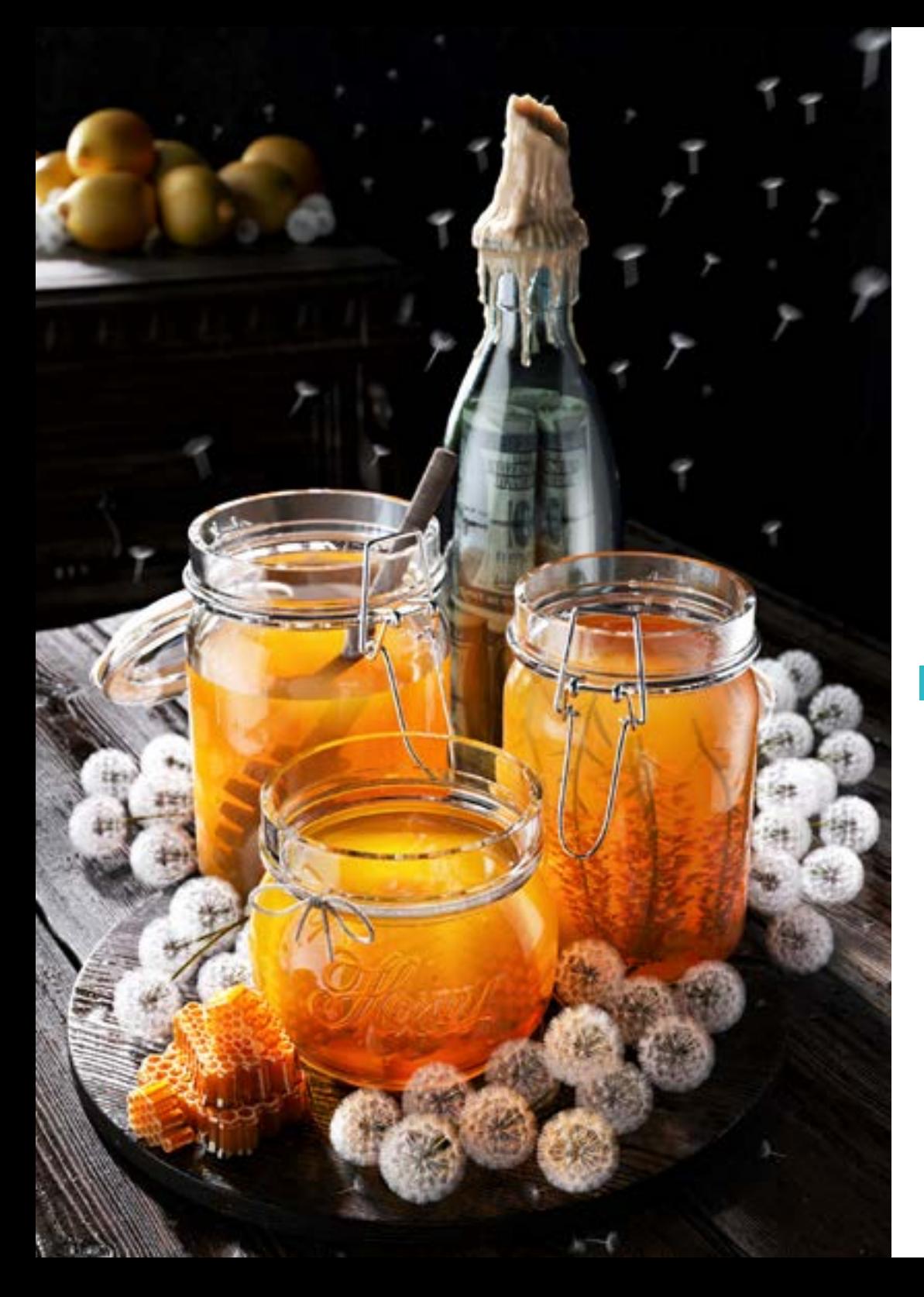

# Estructura y contenido | 35  $\text{tech}$

- 2.7. Aplicación de detalles en Zbrush: poros, capilares, etc.
	- 2.7.1. *Alphas* y diferentes pinceles
	- 2.7.2. Detalle: pincel *Dam-standard*
	- 2.7.3. Proyecciones y *surfaces* en Zbrush
- 2.8. Creación avanzada para los ojos en Maya
	- 2.8.1. Creación de las esferas: esclera, córnea e iris
	- 2.8.2. Herramienta *lattice*
	- 2.8.3. Mapa de desplazamiento desde ZBrush
- 2.9. Uso de deformadores en Maya
	- 2.9.1. Deformadores de Maya
	- 2.9.2. Movimiento de la topología: *Polish*
	- 2.9.3. Pulido de la maya final
- 2.10. Creación de Uv's definitivas y aplicación del mapa de desplazamiento 2.10.1. Uv's del personaje e importancia de tamaños
	- 2.10.2. Texturizado
	- 2.10.3. Mapa de desplazamiento

#### Módulo 3. Uv's y Texturizado con Allegorithmic Substance Painter y Mari

- 3.1. Creación de UV's de alto nivel en maya
	- 3.1.1. UV's faciales
	- 3.1.2. Creación y *layout*
	- 3.1.3. *Advanced* UV's
- 3.2. Preparación de UV para sistemas UDIM enfocados a modelos de grandes producciones
	- 3.2.1. UDIM
	- 3.2.2. UDIM en maya
	- 3.2.3. Texturas en 4K
- 3.3. Texturas XYZ: ¿Qué son y cómo usarlas?
	- 3.3.1. XYZ. Hiperrealismo
	- 3.3.2. *MultiChannel Maps*
	- 3.3.3. *Texture Maps*
- 3.4. Texturizado: videojuegos y Cine
	- 3.4.1. Substance Painter
	- 3.4.2. Mari
	- 3.4.3. Tipos de texturizado

# tern 36 | Estructura y contenido

- 3.5. Texturizado en Substance Painter destinado a videojuegos
	- 3.5.1. Bakear desde *high* a *low poly*
	- 3.5.2. Texturas PBR y su importancia
	- 3.5.3. Zbrush con Substance Painter
- 3.6. Finalizar nuestras texturas de Substance Painter
	- 3.6.1. *Scattering, Translucency*
	- 3.6.2. Texturizado de modelos
	- 3.6.3. Cicatrices, pecas, tatuajes, pinturas o maquillaje
- 3.7. Texturizado facial hiperrealista con texturas XYZ y mapas de color
	- 3.7.1. Texturas XYZ en Zbrush
	- 3.7.2. *Wrap*
	- 3.7.3. Corrección de errores
- 3.8. Texturizado facial Hiper Realista con texturas XYZ y mapas de Color
	- 3.8.1. Interfaz de Mari
	- 3.8.2. Texturización en Mari
	- 3.8.3. Proyección de texturas de piel
- 3.9. Detalle avanzado de Mapas de *Displacements* en Zbrush y Mari
	- 3.9.1. Pintado de texturas
	- 3.9.2. *Displacement* para hiperrealismo
	- 3.9.3. Creación de *layers*
- 3.10. *Shading* e implementación de las texturas en Maya
	- 3.10.1. *Shaders* de la piel en Arnold
	- 3.10.2. Ojo hiperrealista
	- 3.10.3. Retoques y consejos

#### Módulo 4. Render, iluminación y posado de modelos

- 4.1. Posado de personajes en ZBrush
	- 4.1.1. *Rig* en ZBrush con *ZSpheres*
	- 4.1.2. Transpose Master
	- 4.1.3. Acabado profesional
- 4.2. *Rigging* y pesado de nuestro propio esqueleto en Maya
	- 4.2.1. *Rig* en maya
	- 4.2.2. Herramientas de *rigging* con *Advance Skeleton*
	- 4.2.3. Pesado del *Rig*
- 4.3. *Blend Shapes* para dar vida al rostro de vuestro personaje
	- 4.3.1. Expresiones faciales
	- 4.3.2. *Blend shapes* de Maya
	- 4.3.3. Animación con Maya
- 4.4. Mixamo, una forma rápida de presentar nuestro modelo
	- 4.4.1. Mixamo
	- 4.4.2. *Rigs* de Mixamo
	- 4.4.3. Animaciones
- 4.5. Conceptos de Iluminación
	- 4.5.1. Técnicas de iluminación
	- 4.5.2. Luz y color
	- 4.5.3. Sombras
- 4.6. Luces y parámetros de Arnold render
	- 4.6.1. Luces con Arnold y Maya
	- 4.6.2. Control y parámetros de luces
	- 4.6.3. Parámetros y configuración de Arnold
- 4.7. Iluminación de nuestros modelos en Maya con Arnold Render
	- 4.7.1. *Set up* de iluminación
	- 4.7.2. Iluminación de modelos
	- 4.7.3. Mezcla de luz y de color
- 4.8. Profundizando en Arnold: eliminación de ruido y los diferentes AOV's
	- 4.8.1. AOV´s
	- 4.8.2. Tratamiento del ruido avanzado
	- 4.8.3. Denoiser

## Estructura y contenido | 37 **fech**

- 4.9. Postproducción del render en Photoshop
	- 4.9.1. Tratamiento de la imagen
	- 4.9.2. Photoshop: niveles y contrastes
	- 4.9.3. Capas: características y sus efectos

#### Módulo 5. Creación de pelo para videojuegos y películas

- 5.1. Diferencias entre el pelo de los videojuegos y el cine
	- 5.1.1. *FiberMesh y Cards*
	- 5.1.2. Herramientas para la creación de pelo
	- 5.1.3. Softwares para pelo
- 5.2. Esculpido en Zbrush de pelo
	- 5.2.1. Formas bases para peinados
	- 5.2.2. Creación de pinceles en Zbrush para pelo
	- 5.2.3. *Pinceles curve*
- 5.3. Creación de pelo en Xgen
	- 5.3.1. Xgen
	- 5.3.2. Colecciones y descripciones
	- 5.3.3. *Hair vs. Grooming*
- 5.4. Modificadores de Xgen: dar realismo al pelo
	- 5.4.1. *Clumping*
	- 5.4.2. *Coil*
	- 5.4.3. Guías del pelo
- 5.5. Color y *Region maps*: para el control absoluto del vello y pelo
	- 5.5.1. Mapas de las regiones del pelo
	- 5.5.2. Cortes: rizado, rasurado y pelo largo
	- 5.5.3. Micro detalle: vello facial
- 5.6. Xgen Avanzado: uso de expresiones y refinamiento
	- 5.6.1. Expresiones
	- 5.6.2. Utilidades
	- 5.6.3. Refinamiento del pelo
- 5.7. Colocación de *cards* en Maya para modelado de videojuegos
	- 5.7.1. Fibras en *cards*
	- 5.7.2. *Cards* a mano
	- 5.7.3. *Cards* y motor de *Real-time*
- 5.8. Optimización para películas
	- 5.8.1. Optimización del pelo y de su geometría
	- 5.8.2. Preparación para físicas con movimientos
	- 5.8.3. Pinceles de Xgen
- 5.9. *Hair Shading*
	- 5.9.1. *Shader* de Arnold
	- 5.9.2. *Look* hiper realista
	- 5.9.3. Tratamiento del cabello
- 5.10. Render
	- 5.10.1. Render al usar Xgen
	- 5.10.2. Iluminación
	- 5.10.3. Eliminación de ruido

#### Módulo 6. Simulación de ropa

- 6.1. Importación de tu modelo a Marvelous Designer e interfaz del programa
	- 6.1.1. Marvelous Designer
	- 6.1.2. Funcionalidad del software
	- 6.1.3. Simulaciones en tiempo real
- 6.2. Creación de patrones simples y accesorios de ropa
	- 6.2.1. Creaciones: camisetas, accesorios, gorras y bolsillos
	- 6.2.2. Tejido
	- 6.2.3. Patrones, cremalleras y costuras
- 6.3. Creación de Ropa Avanzada: patrones complejos
	- 6.3.1. Complejidad de patrones
	- 6.3.2. Cualidades físicas de los tejidos
	- 6.3.3. Accesorios complejos
- 6.4. Simulación de ropa en Marvelous
	- 6.4.1. Modelos animados en Marvelous
	- 6.4.2. Optimización de tejidos
	- 6.4.3. Preparación de modelos
- 6.5. Exportación de ropa desde Marvelous Designer a ZBrush
	- 6.5.1. *Low Poly* en Maya
	- 6.5.2. UV en Maya
	- 6.5.3. ZBrush, uso del *Reconstruct Subdiv*

# tern 38 | Estructura y contenido

6.6. Refinamiento del ropaje

- 6.6.1. *Workflow*
- 6.6.2. Detalles en ZBrush
- 6.6.3. Pinceles de ropa en ZBrush
- 6.7. Mejoraremos nuestra simulación con ZBrush
	- 6.7.1. De tris a *quads*
	- 6.7.2. Mantenimiento de UV´s
	- 6.7.3. Esculpido final
- 6.8. Texturizado de ropa de alto detalle en Mari
	- 6.8.1. Texturas tileables y materiales de tejidos
	- 6.8.2. Bakeado
	- 6.8.3. Texturizado en Mari
- 6.9. *Shading* de tejido en Maya
	- 6.9.1. *Shading*
	- 6.9.2. Texturas creadas en Mari
	- 6.9.3. Realismo con los *shaders* de Arnold
- 6.10. Render
	- 6.10.1. Renderizado de ropas
	- 6.10.2. Iluminación en ropas
	- 6.10.3. Intensidad de la textura

#### Módulo 7. Personajes estilizados

- 7.1. Elección de un Personaje Estilizado y *Blocking* de las formas bases
	- 7.1.1. Referentes y *concept arts*
	- 7.1.2. Formas bases
	- 7.1.3. Deformidades y formas fantásticas
- 7.2. Conversión de nuestro modelo *Low Poly into High Poly*: esculpido de la cabeza, pelo y cara
	- 7.2.1. *Blocking* de la cabeza
	- 7.2.2. Nuevas técnicas de creación de pelo
	- 7.2.3. Realización de mejoras
- 7.3. Refinamiento del modelo: manos y pies
	- 7.3.1. Esculpido avanzado
	- 7.3.2. Refinamiento de formas generales
	- 7.3.3. Limpieza y suavizado de formas
- 7.4. Creación de mandíbula y dientes
	- 7.4.1. Creación de dientes humanos
	- 7.4.2. Aumentar sus polígonos
	- 7.4.3. Detalle fino de los dientes en ZBrush
- 7.5. Modelando la ropa y los accesorios
	- 7.5.1. Tipos de ropas cartoon
	- 7.5.2. *Zmodeler*
	- 7.5.3. Modelado en Maya aplicado
- 7.6. Retopología y creación de topología limpia desde cero
	- 7.6.1. Retopologia
	- 7.6.2. *Loops* acordes al modelo
	- 7.6.3. Optimización de la maya
- 7.7. UV *Mapping* & *Baking*
	- 7.7.1. UV's
	- 7.7.2. Substance Painter: bakeo
	- 7.7.3. Pulir Bakeo
- 7.8. *Texturing & Painting In* Substance Painter
	- 7.8.1. Substance Painter: Texturizado
	- 7.8.2. Técnicas de *Handpainted* cartoon
	- 7.8.3. *Fill layers* con generadores y máscaras
- 7.9. Iluminación y Render
	- 7.9.1. Iluminación de nuestro personaje
	- 7.9.2. Teoría del color y presentación
	- 7.9.3. Substance Painter: Render
- 7.10. Posado y presentación final
	- 7.10.1. Diorama
	- 7.10.2. Técnicas de posado
	- 7.10.3. Presentación de modelos

## Estructura y contenido | 39 **fech**

#### Módulo 8. Modelado de criaturas

- 8.1. Comprensión de la anatomía animal
	- 8.1.1. Estudio de los huesos
	- 8.1.2. Proporciones de una cabeza animal
	- 8.1.3. Diferencias anatómicas
- 8.2. Anatomía del cráneo
	- 8.2.1. Rostro animal
	- 8.2.2. Músculos de la cabeza
	- 8.2.3. Capa de la piel, sobre los huesos y músculos
- 8.3. Anatomía de la columna vertebral y la caja torácica
	- 8.3.1. Musculatura del torso y cadera animal
	- 8.3.2. Eje central de su cuerpo
	- 8.3.3. Creación de torsos en diferentes animales
- 8.4. Musculatura animal
	- 8.4.1. Músculos
	- 8.4.2. Sinergia entre músculos y huesos
	- 8.4.3. Formas de un cuerpo animal
- 8.5. Reptiles y anfibios
	- 8.5.1. Piel reptiliana
	- 8.5.2. Huesos y ligamentos pequeños
	- 8.5.3. Detalle fino
- 8.6. Mamíferos
	- 8.6.1. Pelaje
	- 8.6.2. Huesos y ligamentos más grandes y fuertes
	- 8.6.3. Detalle fino
- 8.7. Animales con plumaje
	- 8.7.1. Plumaje
	- 8.7.2. Huesos y ligamentos elásticos y ligeros
	- 8.7.3. Detalle fino
- 8.8. Análisis de la mandíbula y creación de dientes
	- 8.8.1. Dientes específicos del animal
	- 8.8.2. Detallado de los dientes
	- 8.8.3. Dientes en la cavidad de la mandíbula
- 8.9. Creación del *fur*, pelaje para animales
	- 8.9.1. Xgen en Maya: *grooming*
	- 8.9.2. Xgen: plumas
	- 8.9.3. Render
- 8.10. Animales fantásticos
	- 8.10.1. Animal fantástico
	- 8.10.2. Modelado al completo del animal
	- 8.10.3. Texturizado, iluminación y render

#### Módulo 9. Blender: un nuevo giro en la industria

- 9.1. Blender vs. ZBrush
	- 9.1.1. Ventajas y diferencias
	- 9.1.2. Blender e industria del arte 3D
	- 9.1.3. Ventajas y desventajas de un software gratuito
- 9.2. Blender interfaz y conocimientos del programa
	- 9.2.1. Interfaz
	- 9.2.2. Customización
	- 9.2.3. Experimentación
- 9.3. Esculpido de cabeza y transpolación de controles de ZBrush a Blender
	- 9.3.1. Rostro humano
	- 9.3.2. Esculpido 3D
	- 9.3.3. Pinceles de Blender
- 9.4. *Full body* esculpido
	- 9.4.1. Cuerpo humano
	- 9.4.2. Técnicas avanzadas
	- 9.4.3. Detalle y refinamiento
- 9.5. Retopologia y UV en Blender
	- 9.5.1. Retopología
	- 9.5.2. UV
	- 9.5.3. UDIM's de Blender
- 9.6. De Maya a Blender
	- 9.6.1. *Hard Surface*
	- 9.6.2. Modificadores
	- 9.6.3. Atajos de teclado

# tech 40 | Estructura y contenido

- 9.7. Consejos y trucos de Blender
	- 9.7.1. Abanico de posibilidades
	- 9.7.2. *Geometry nodes*
	- 9.7.3. *Workflow*
- 9.8. Nodos en Blender: *Shading* y colocación de texturas
	- 9.8.1. Sistema Nodal
	- 9.8.2. *Shaders* mediante nodos
	- 9.8.3. Texturas y materiales
- 9.9. Render en Blender con *Cycles* y Eevee
	- 9.9.1. *Cycles*
	- 9.9.2. Eevee
	- 9.9.3. Iluminación
- 9.10. Implementación de Blender en nuestro *workflow* como artistas
	- 9.10.1. Implementación en el *workflow*
	- 9.10.2. Búsqueda de calidad
	- 9.10.3. Tipos de exportaciones

#### Módulo 10. Creación de entornos orgánicos en Unreal Engine

- 10.1. Configuración de Unreal Engine y organización del proyecto
	- 10.1.1. Interfaz y configuración
	- 10.1.2. Organización de carpetas
	- 10.1.3. Búsqueda de ideas y referencias
- 10.2. *Blocking* de un entorno en Unreal Engine
	- 10.2.1. PST: elementos primarios, secundarios y terciarios
	- 10.2.2. Diseño de la escena
	- 10.2.3. *Storytelling*
- 10.3. Modelado del terreno: Unreal Engine y Maya
	- 10.3.1. Unreal *Terrain*
	- 10.3.2. Esculpido del terreno
	- 10.3.3. *Heightmaps*: Maya
- 10.4. Técnicas de modelado
	- 10.4.1. Esculpido de rocas
	- 10.4.2. Pinceles para rocas
	- 10.4.3. Acantilados y optimización

# Estructura y contenido | 41 tech

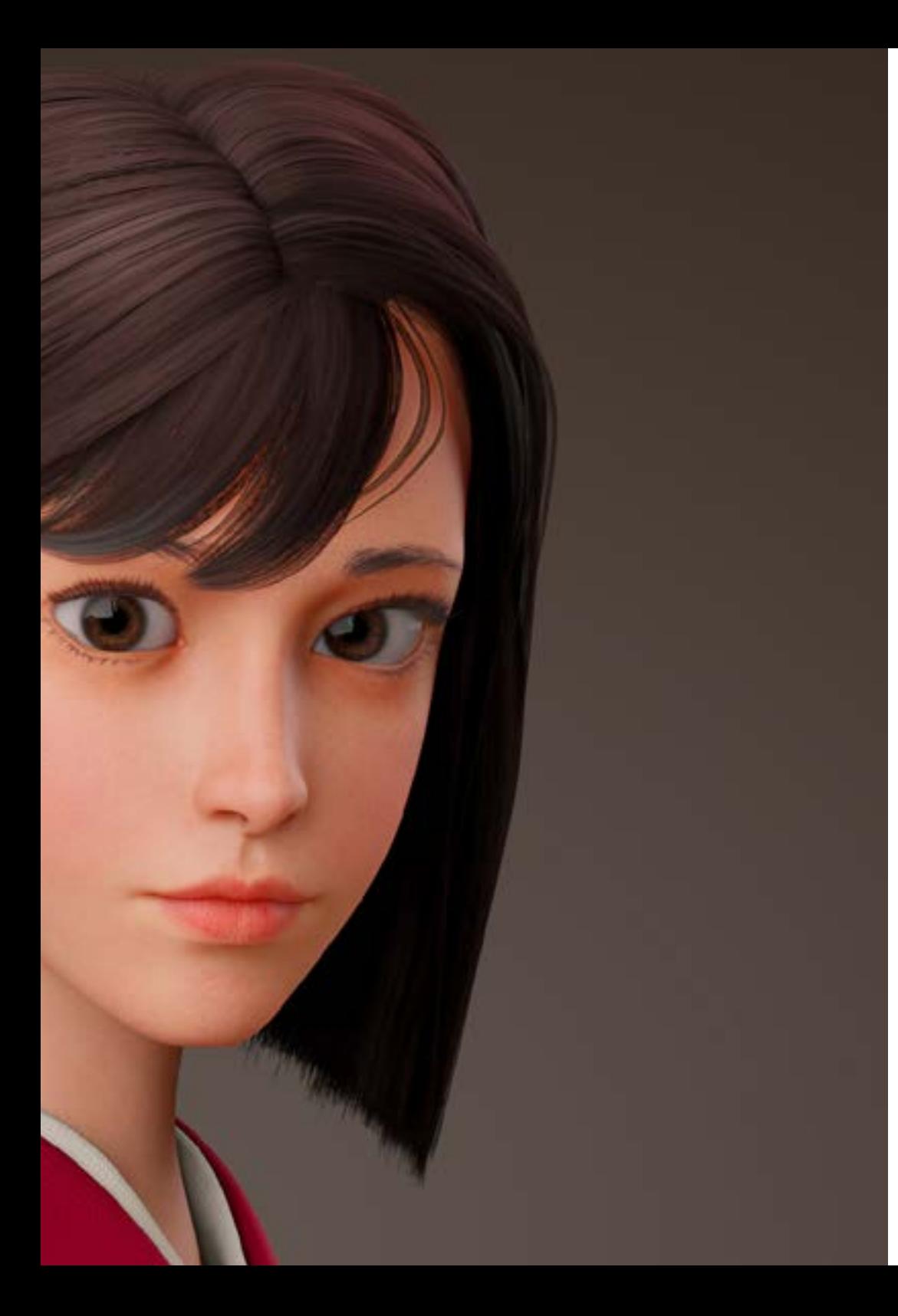

#### 10.5. Creación de vegetación

- 10.5.1. Speedtree software 10.5.2. Vegetación *Low Poly* 10.5.3. *Unreal's foliage system*
- 
- 10.6. Texturizado en Substance Painter y Mari
	- 10.6.1. Terreno estilizado
	- 10.6.2. Texturizado hiperrealista
	- 10.6.3. Consejos y directrices
- 10.7. Fotogrametría
	- 10.7.1. Librería de Megascan
	- 10.7.2. Agisoft Metashape software
	- 10.7.3. Optimización del modelo
- 10.8. *Shading* y materiales en Unreal Engine 10.8.1. *Blending* de texturas
	- 10.8.2. Configuración de materiales
	- 10.8.3. Retoques finales
- 10.9. *Lighting* y postproducción de nuestro entorno en Unreal Engine 10.9.1. Look de la escena 10.9.2. Tipos de luces y atmósferas
	- 10.9.3. Partículas y niebla
- 10.10. Render cinematográfico
	- 10.10.1. Técnicas de las cámaras
	- 10.10.2. Captura de vídeo y pantalla
	- 10.10.3. Presentación y acabado final

# 42 | Estructura y contenido

#### Módulo 11. Modelado 3D con 3DS Max

- 11.1. Modelado 3D con 3DS Max
	- 11.1.1. Órbita, visores y vistas
	- 11.1.2. Modos de visualización de la geometría
	- 11.1.3. *Steering Wheels*
- 11.2. Transformaciones y Geometría
	- 11.2.1. Transformaciones interactivas y paramétricas
	- 11.2.2. Primitivas estándar y extendidas
	- 11.2.3. Transformación del escalado
	- 11.2.4. *Select and Place* / *Select and Rotate*
	- 11.2.5. Alinear y Simetría
- 11.3. Operaciones principales
	- 11.3.1. Duplicar, selección interactiva y grupos de selección y elementos
	- 11.3.2. Capas, *Grid*, *Snap* y Punto de Pivote
	- 11.3.3. Vínculos, sistemas de coordenadas, acciones, vistas y aislar geometría
- 11.4. Modificadores paramétricos
	- 11.4.1. *Bend, Taper, Skew y Twist*
	- 11.4.2. *Stretch* y *Squeeze*
	- 11.4.3. *Ripple, Wave* y *Noise*
	- 11.4.4. *Spherify, Lattice* y *Mirror*
	- 11.4.5. *Push* y *Relax*
	- 11.4.6. *Slice, Shell* y *CapHoles*
- 11.5. Modificadores de deformación libre
	- 11.5.1. Modificadores FFD
	- 11.5.2. FFD Cyl
	- 11.5.3. FFD Box
- 11.6. Objetos de composición
	- 11.6.1. Operaciones Booleanas. *Boolean* y *ProBoolean*
	- 11.6.2. Dispersión de Objetos. *Scatter*
	- 11.6.3. Morfismo. *Morph*
- 11.7. Formas 2D. *Splines*
	- 11.7.1. *Splines* y sus opciones
	- 11.7.2. La línea y tipos de Vértice
	- 11.7.3. Subobjeto Vértice, Segmento y *Splines*
- 11.8. Formas 2D. *Splines* avanzado
	- 11.8.1. *Spline* Editable y uso del *Grid* y del *Snap* para crear formas 2D
	- 11.8.2. Modificadores paramétricos, FFD y *Booleans* con *Splines*
	- 11.8.3. *Splines* extendidas y la sección
- 11.9. Modificadores de *Splines*
	- 11.9.1. *Extrude*
	- 11.9.2. *Bevel*
	- 11.9.3. *Sweep*
	- 11.9.4. *Lathe*
- 11.10. Objetos de composición. *Splines*
	- 11.10.1. *Loft*
	- 11.10.2. *Terrain*
	- 11.10.3. *Shape Merge*

#### Módulo 12. Modelado 3D con 3DS Max avanzado

- 12.1. Edición de mallas. Edición Poligonal
	- 12.1.1. Edición Poligonal. *EditablePoly* y *EditPoly*
	- 12.1.2. Paneles, selección y selección flexible
	- 12.1.3. Modificador *TurboSmooth, MeshSmooth* y HSDS
- 12.2. Edición de mallas. Geometría
	- 12.2.1. Edición de vértices, arista y borde
	- 12.2.2. Edición de Polígono, Elemento y Geometría
	- 12.2.3. Geometría. Planos de corte y añadido de resolución
- 12.3. Edición de mallas. Grupos de selección
	- 12.3.1. Alineado y Visibilidad de Geometría
	- 12.3.2. Selección. Subobjetos, IDs material y grupos de suavizado
	- 12.3.3. Subdivisión de superficie y pintado de vértices

## Estructura y contenido | 43 **fech**

- 12.4. Edición de mallas. *Surface*
	- 12.4.1. Desplazamiento de geometría y Pincel de Deformación
	- 12.4.2. Modo Plano y *EditableMesh*
	- 12.4.3. *Splines* + *Surface*
- 12.5. Edición de mallas avanzado
	- 12.5.1. *EditablePatch*
	- 12.5.2. *Model Sheet* y *Setup* para el modelado
	- 12.5.3. Simetría. Calco y *Symmetry*
- 12.6. Personalización de usuario
	- 12.6.1. Herramienta *Display Floater* y *Panel Display*
	- 12.6.2. Propiedades de objeto y preferencias
	- 12.6.3. Personalización IU. *ShortCuts*, menús y colores
	- 12.6.4. Configuración de visores
- 12.7. Distribución de objetos
	- 12.7.1. Vista Ortográfica
	- 12.7.2. Herramienta de espaciado y *SnapShot*
	- 12.7.3. Herramienta de clonado y alineado
	- 12.7.4. Matrices. *Array*
- 12.8. Operaciones geométricas
	- 12.8.1. Combinación poligonal y paramétrica
	- 12.8.2. Combinación poligonal y formas
	- 12.8.3. Combinación poligonal y *boolean*
	- 12.8.4. Combinación poligonal, *spline*, paramétrica y *boolean*
- 12.9. Otras herramientas
	- 12.9.1. *Loops*, restricciones y división de aristas
	- 12.9.2. *Isoline* y colapsar modificadores
	- 12.9.3. Contador de polígonos y tipos de optimización
- 12.10. *Plugins* y *Scripts*
	- 12.10.1. *Plugins* y *Scripts. Grass*-o-matic
	- 12.10.2. Creación de hierbas y fibras con *Grass*-o-matic
	- 12.10.3. *Plugin Greeble*
	- 12.10.4. *Script* Voronoi*. Fracture*

Módulo 13. Modelado 3D con Blender 13.1. Interfaz 13.1.1. Instalación y configuración inicial 13.1.2. Menús desplegables y modos de interfaz 13.1.3. Navegación en el entorno 3D 13.2. Creación de objetos y selección 13.2.1. Modificar topología básica 13.2.2. Modos de trabajo 13.3. Edición 13.3.1. Añadir nueva geometría 13.3.2. Modificación de geometrías 13.3.3. Modificadores y *Mirror* 13.4. Geometría 13.4.1. Modificador *Smooth* 13.4.2. Unir y separar meshes 13.4.3. Destriangualar 13.5. *Edit Mode* 13.5.1. Unidades básicas modelado 13.5.2. *Loops*  13.5.3. Tris y Ngones 13.5.4. *Subdivision-Tool* y Modificador 13.5.5. *Visibility-Ocultar* y revelar objetos 13.5.6. *Snap* 13.5.7. Modos de *preview smooth* o *flat*  13.6. Retopologia 13.6.1. *Conformash* una mesh sobre otra 13.6.2. Crear objetos usando el 3D cursor 13.7. Modelado orgánico 13.7.1. Forma y Topología 13.7.2. Uso de curvas 13.7.3. *Surface* y *Nurbs*

# tern 44 | Estructura y contenido

#### 13.8. *Sculpting*

13.8.1. Pinceles y comandos

- 13.8.2. Uso del remesher
- 13.9. Selección
	- 13.9.1. Selecciones de meshes
	- 13.9.2. Modificación de selecciones
	- 13.9.3. Seleccionar por vértices, edges o caras
- 13.10. Vertex Paint
	- 13.10.1. Opciones del pincel
	- 13.10.3. Creación de IDMaps

#### Módulo 14. Modelado 3D con ZBrush

- 14.1. ZBrush
	- 14.1.1. Interfaz y controles básicos
	- 14.1.2. *Subtools*, Simetría, *Transpose* y *Deformation*
	- 14.1.3. Pinceles y *Alphas*
- 14.2. Herramientas principales
	- 14.2.1. Máscaras y *Polygroups*
	- 14.2.2. Subdivisiones, *Dynamesh y ZRemesher*
	- 14.2.3. *Modify Topology*, *Matcaps* y BPR
- 14.3. Herramientas de modificación
	- 14.3.1. *Insert Multi Mesh*
	- 14.3.2. *Layers* y *Morph Target*
	- 14.3.3. Proyecciones y *Extract*
- 14.4. Herramientas avanzadas
	- 14.4.1. *Crease* y *bevel*
	- 14.4.2. *Surface* y *Shadowbox*
	- 14.4.3. *Decimation Master*
- 14.5. *ZSpheres* y *Adaptive Skin*
	- 14.5.1. Controles de *ZSpheres*
	- 14.5.2. *ZSketch*
	- 14.5.3. *Adaptive Skin*
- 14.6. *Dynamesh y Zremesher* avanzado
	- 14.6.1. Booleanas
	- 14.6.2. Pinceles
	- 14.6.3. *Zremesher* usando guías
- 14.7. *Pinceles Curve*
	- 14.7.1. Controles y modificadores
	- 14.7.2. *Curve Surface* y otros pinceles
	- 14.7.3. Creación de pinceles con *Curve*
- 14.8. *Hard Surface*
	- 14.8.1. Segmentos con máscaras
	- 14.8.2. *Polygroupit*
	- 14.8.3. *Panel loops*
	- 14.8.4. *ZModeler*
	- 14.8.5. Primitivas
- 14.9. Modificadores
	- 14.9.1. Extender y *Multi Slice*
	- 14.9.2. *Deformer* y *Blend twist*
	- 14.9.3. *Taper* y *Flatten*
	- 14.9.4. *Bend Arc* y *Bend curve*
- 14.10. *Transpose Master*
	- 14.10.1. Posar a un personaje con *Transpose Master*
	- 14.10.2. Corregir detalles
	- 14.10.3. Preparar personaje para el render

#### Módulo 15. Texturizado

- 15.1. Texturizado
	- 15.1.1. Bakeo
	- 15.1.2. PBR. *Physycally Based Rendering*
	- 15.1.3. Texturizado Básico y compuesto
	- 15.1.4. Texturas *tileables*

## Estructura y contenido | 45  $\text{t}$ ech

#### 15.2. Coordenadas de mapeado. UV

- 15.2.1. *Unwrap* y costuras
- 15.2.2. Editor de UVWs
- 15.2.3. Opciones del editor
- 15.3. ID de Objeto
	- 15.3.1. Asignación de IDs y funcionalidad
	- 15.3.2. Material multisubobjeto
	- 15.3.3. Aplicación de materiales como instancias
- 15.4. *HighPoly* y bakeo de normales en 3DS Max
	- 15.4.1. *HighPoly* y *LowPoly*
	- 15.4.2. Ajustes de Proyección para el Bakeado de *Normal Map*
	- 15.4.3. Bakeado de Textura *Normal Map*
	- 15.4.4. Ajustes *Normal Map*
- 15.5. Bakeo otros materiales en 3DS Max
	- 15.5.1. Aplicación y bakeo Mapa Difuso
	- 15.5.2. Material compuesto
	- 15.5.3. Ajuste de máscaras
- 15.6. Retopología en 3DS Max
	- 15.6.1. *Retopology Tools*
	- 15.6.2. Retopología con *Graphite Tool*
	- 15.6.3. Ajustes de la retopología
- 15.7. Texturizado con 3DS Max
	- 15.7.1. Propiedades de Materiales
	- 15.7.2. Bakeado de texturas
	- 15.7.3. Tostado de textura. *Complete Map*, *Normal Map* y AO *Map*
- 15.8. Texturizado con Photoshop
	- 15.8.1. *Template* de coordenadas
	- 15.8.2. Añadir detalles en Photoshop y reimportar template con texturas
	- 15.8.3. Tilear una textura
	- 15.8.4. Crear *Normal Map*
- 15.9. Coordenadas de mapeado con ZBrush
	- 15.9.1. UV Master
	- 15.9.2. *Control Painting*
	- 15.9.3. *Unwrap* y *Flatten*
- 15.10. Texturizado con ZBrush
	- 15.10.1. Modo pintura
	- 15.10.2. *Noise Maker*
	- 15.10.3. Proyección de imágenes

#### Módulo 16. Texturizado con *Substance Painter*

- 16.1. Substance Painter
	- 16.1.1. Crear nuevo proyecto y reimportar modelos
	- 16.1.2. Controles básicos e Interfaz. Vistas 2D y 3D
	- 16.1.3. *Bakes*
- 16.2. Capas de bakeo
	- 16.2.1. *World Space Normal*
	- 16.2.2. *Ambient Occlusion*
	- 16.2.3. *Curvature*
	- 16.2.4. *Position*
	- 16.2.5. ID, *Normal, Thickness*
- 16.3. Capas
	- 16.3.1. *Base Color*
	- 16.3.2. *Roughness*
	- 16.3.3. *Metallic*
	- 16.3.4. Material
- 16.4. Máscaras y generadores
	- 16.4.1. *Layers* y UVs
	- 16.4.2. Máscaras
	- 16.4.3. Generadores procedurales

# $\mathbf{t}$ ech 46 | Estructura y contenido

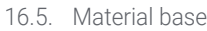

16.5.1. Tipos de materiales

- 16.5.2. Generadores customizados
- 16.5.3. Creación desde 0 de un material base
- 16.6. Pinceles
	- 16.6.1. Parámetros y pinceles predefinidos
	- 16.6.2. *Alphas*, *lazy mouse* y simetría
	- 16.6.3. Crear pinceles customizados y guardarlos
- 16.7. Partículas
	- 16.7.1. Pinceles de partículas
	- 16.7.2. Propiedades de las partículas
	- 16.7.3. Partículas utilizando máscaras
- 16.8. Proyecciones
	- 16.8.1. Preparar las texturas
	- 16.8.2. *Stencil*
	- 16.8.3. Clonado
- 16.9. *Substance Share*/*Source*
	- 16.9.1. *Substance Share*
	- 16.9.2. *Substance Source*
	- 16.9.3. *Textures*.com
- 16.10. Terminología
	- 16.10.1. *Normal Map*
	- 16.10.2. *Padding* o *Bleed*
	- 16.10.3. *Mipmapping*

#### Módulo 17. Renderizado

- 17.1. Marmoset Toolbag
	- 17.1.1. Preparación de la geometría y formato FBX
	- 17.1.2. Conceptos básicos. Importación de la geometría
	- 17.1.3. Vínculos y Materiales
- 17.2. Marmoset Toolbag. *Sky*
	- 17.2.1. Entorno
	- 17.2.2. Puntos de Luces
	- 17.2.3. Luces fuera del *Sky*
- 17.3. Marmoset Toolbag. Detalles
	- 17.3.1. Sombra y pose
	- 17.3.2. Materiales procedurales
	- 17.3.3. Canales y reflexión
- 17.4. Renderizado en tiempo real con Marmoset Toolbag
	- 17.4.1. Exportación Imagen con Transparencia
	- 17.4.2. Exportación Interactiva. Marmoset *Viewer*
	- 17.4.3. Exportación Película
- 17.5. Marmoset Toolbag. Cámaras animadas
	- 17.5.1. Preparación del Modelo
	- 17.5.2. Cámara
	- 17.5.3. Cámara principal. Animación Interactiva
- 17.6. Marmoset Toolbag. Cámaras animadas avanzadas
	- 17.6.1. Añadir nuevas Cámaras
	- 17.6.2. Animación Paramétrica
	- 17.6.3. Detalles Finales
- 17.7. Marmoset Toolbag 4. *Raytrace*
	- 17.7.1. *Subsurface*
	- 17.7.2. *Ray Tracing*
	- 17.7.3. Añadir cámaras y renderizado de mapas
- 17.8. Renderizado con Substance Painter. IRay
	- 17.8.1. Configuración de IRay
	- 17.8.2. *Viewer Settings*
	- 17.8.3. *Display Settings*
- 17.9. Renderizado con ZBrush
	- 17.9.1. Configuración de materiales
	- 17.9.2. BPR Render y Luces
	- 17.9.3. Máscaras BPR y renderizado final en Photoshop

## Estructura y contenido | 47 **fech**

#### 17.10. Renderizado con *Keyshot*

17.10.1. De ZBrush a *Keyshot*

- 17.10.2. Materiales e Iluminación
- 17.10.3. Composición en Photoshop e imagen final

#### Módulo 18. Renderizado con motor VRay en 3DS Max

- 18.1. Asignación del Motor de Render VRay
	- 18.1.1. Preparación del espacio de render
	- 18.1.2. Opciones del *Setup* de render y asignar render
	- 18.1.3. Optimizar tiempo de render
- 18.2. Iluminación y creación de luces
	- 18.2.1. Iluminación a 3 puntos
	- 18.2.2. Configuración de luces
	- 18.2.3. Render *Region*
- 18.3. Creación y aplicación de materiales
	- 18.3.1. Materiales VRay
	- 18.3.2. Configuración de los materiales VRay
	- 18.3.3. *Self-Illumination*
- 18.4. De Substance Painter a VRay
	- 18.4.1. Conectar nodos y ajustes del material
	- 18.4.2. Presets de exportación
	- 18.4.3. Configurar *Smart Material* en VRay
- 18.5. Detalles y posicionamiento en la escena
	- 18.5.1. Aplicación de las sombras según la posición del modelo
	- 18.5.2. Ajustar modelo y silueta
	- 18.5.3. Base metálica
- 18.6. Redondeado de superficies
	- 18.6.1. VRayEdgeTex
	- 18.6.2. Funcionalidad y configuración
	- 18.6.3. Renderizado con y sin redondeado
- 18.7. Campo de visión
	- 18.7.1. La cámara y el plano
	- 18.7.2. Apertura de la cámara
	- 18.7.3. Campo de visión
- 18.8. *Ambient Occlusion* e Iluminación Global
	- 18.8.1. GI y Render *Elements*
	- 18.8.2. VRayExtraTex y VrayDirt
	- 18.8.3. Multiplicador de la Iluminación Global
- 18.9. Renderizado de un fotograma estático
	- 18.9.1. Ajustar valores de Render
	- 18.9.2. Guardar renderizado final
	- 18.9.3. Composición del *Ambient Occlusion*
- 18.10. Renderizado de una secuencia
	- 18.10.1. Animación de la cámara
	- 18.10.2. Opciones de renderizado para secuencia
	- 18.10.3. Montaje de fotogramas para la secuencia

#### Módulo 19. Personajes

- 19.1. Tipos de personajes
	- 19.1.1. Realistas y cartoon/estilizados
	- 19.1.2. Humanoides y criaturas
	- 19.1.3. Anatomía y proporciones
- 19.2. Tips para trabajar con ZBrush
	- 19.2.1. Trabajar con referencias y transparencias. Encaje y transformación del 2D al 3D
	- 19.2.2. Unión de piezas con *Dynamesh*. Trabajar por piezas o en conjunto con *polygroups* y *ZRemesher*
	- 19.2.3. *Lazy Mouse* y *GoZ*
- 19.3. Esculpido de una cabeza en ZBrush
	- 19.3.1. Formas primarias y proporciones
	- 19.3.2. Párpados y ojos
	- 19.3.3. Nariz, orejas y labios
	- 19.3.4. *ZRemesher* para una cabeza
	- 19.3.5. Cejas y pestañas
	- 19.3.6. Detalles y refinamiento
- 19.4. Indumentarias
	- 19.4.1. Ropa
	- 1942 Armadura
	- 19.4.3. Detalles modelados y con *Noise Maker*

# tech 48 | Estructura y contenido

19.5. Tips para modelar

19.5.1. Manos

- 19.5.2. Pelo estilizado
- 19.5.3. Detalles extra con *Alphas*
- 19.6. Tips para modelar tipos de materiales

19.6.1. Plumas

- 19.6.2. Rocas o minerales
- 19.6.3. Escamas
- 19.7. Pelo con ZBrush
	- 19.7.1. *Pinceles Curve*
	- 19.7.2. Pelo largo con *pincel curve*
	- 19.7.3. Pelo corto o de animal

19.8. Pelo con Xgen

- 19.8.1. Referencias y preparación de la herramienta
- 19.8.2. Aplicación de modificadores y herramientas en profundidad
- 19.8.3. Iluminación y renderizado

#### 19.9. Posado con *Transpose Master*

- 19.9.1. *TPoseMesh.* Trabajar con máscaras suavizadas, mover y rotar
- 19.9.2. La importancia de la silueta
- 19.9.3. *TPose SubtTool.* Corregir y terminar de detallar
- 19.10. *Props* del personaje y entorno
	- 19.10.1. Accesorios y armas. Elementos que hablan de la historia del personaje
	- 19.10.2. Elementos del entorno y fondo. Realzar el personaje
	- 19.10.3. Iluminación propia para el personaje

#### Módulo 20. Exportación a Unreal

#### 20.1. Unreal Engine

- 20.1.1. *Game Exporter*
- 20.1.2. Crear nuevo proyecto y controles
- 20.1.3. Importar modelos a Unreal
- 20.2. Propiedades básicas de los materiales
	- 20.2.1. Crear materiales y nodos
	- 20.2.2. *Constant* y sus valores
	- 20.2.3. *Texture Sample*

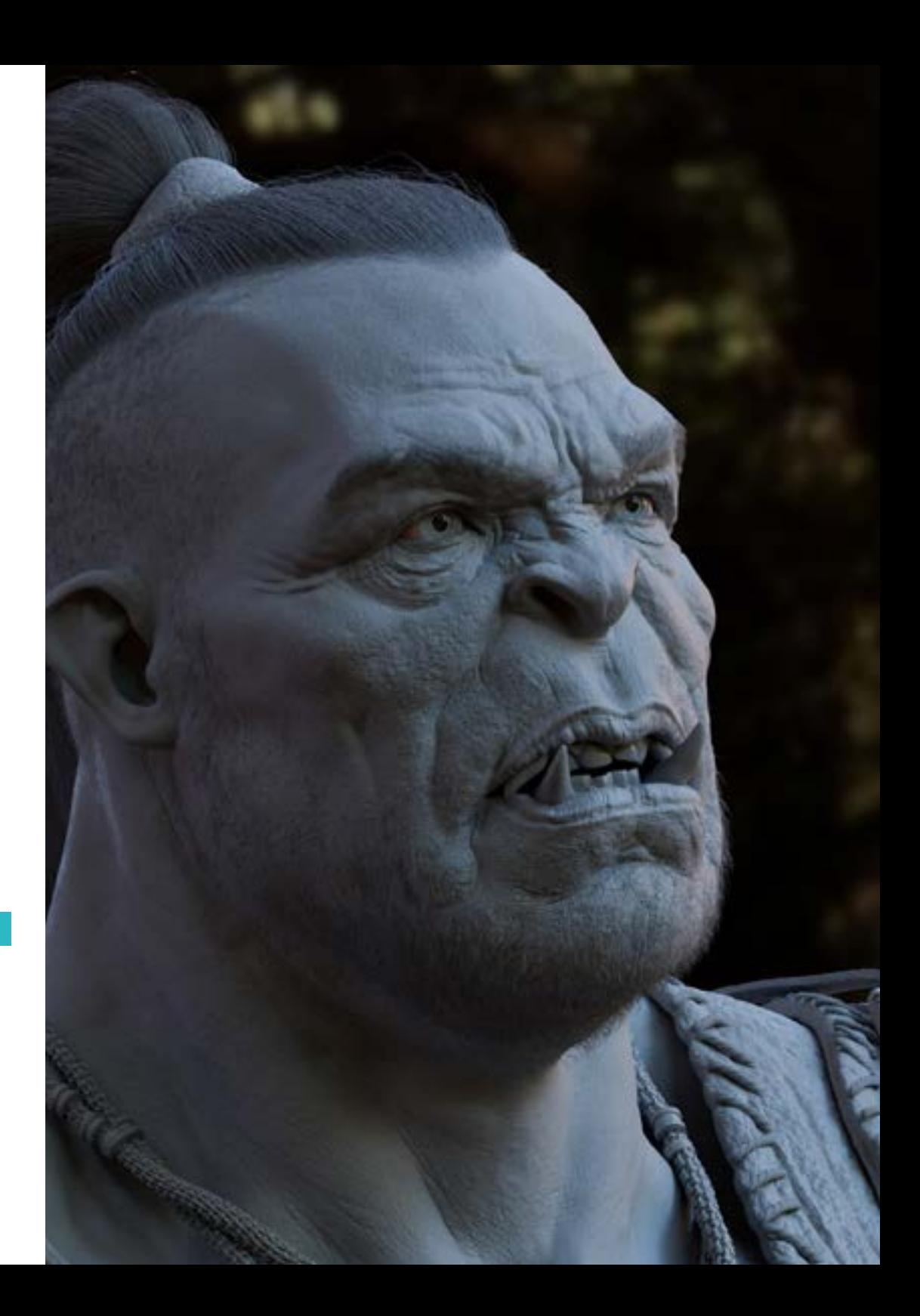

### Estructura y contenido | 49  $\text{t}$ ech

#### 20.3. Nodos comunes de los materiales

20.3.1. *Multiply*

20.3.2. *Texture Coordinate*

20.3.3. *Add*

- 20.3.4. *Fresnel*
- 20.3.5. *Panner*
- 20.4. Materiales y *bloom*
	- 20.4.1. *Linear Interpolate*
	- 20.4.2. *Power*

20.4.3. *Clamp*

20.5. Texturas para modificar el material

20.5.1. Máscaras

- 20.5.2. Texturas transparentes
- 20.5.3. *Match Color*
- 20.6. Iluminación básica
	- 20.6.1. *Light Source*
	- 20.6.2. *Skylight*
	- 20.6.3. Niebla
- 20.7. Iluminación de relleno y creativa
	- 20.7.1. *Point light*
	- 20.7.2. *Spot light* y *Rect light*
	- 20.7.3. Objetos como fuentes de luz
- 20.8. Iluminación nocturna
	- 20.8.1. Propiedades del *Light Source*
	- 20.8.2. Propiedades del *Fog*
	- 20.8.3. Propiedades del *Skylight*
- 20.9. *Lightmaps*
	- 20.9.1. Modos de visor. *Lightmap Density*
	- 20.9.2. Mejorar resolución de los *lightmaps*
	- 20.9.3. *Lightmass importance volume*

#### 20.10. Renderizado

20.10.1. Cámaras y sus parámetros 20.10.2. Post procesado básico 20.10.3. *High resolution screenshot*

#### Módulo 21. Estudio de la figura y la forma

21.1. La figura geométrica 21.1.1. Tipos de figuras geométricas 21.1.2. Construcciones geométricas básicas 21.1.3. Transformaciones geométricas en el plano 21.2. Polígonos 21.2.1. Triángulos 21.2.2. Cuadriláteros 21.2.3. Polígonos regulares 21.3. Sistema Axonométrico 21.3.1. Fundamentos del sistema 21.3.2. Tipos de axonometría ortogonal 21.3.3. Croquis 21.4. Dibujo tridimensional 21.4.1. Perspectiva y tercera dimensión 21.4.2. Elementos esenciales del dibujo 21.4.3. Perspectivas 21.5. Dibujo Técnico 21.5.1. Nociones básicas 21.5.2. Disposición de las vistas 21.5.3. Cortes 21.6. Fundamentos elementos mecánicos I 21.6.1. Ejes 21.6.2. Uniones y tornillos 21.6.3. Resortes

# tech 50 | Estructura y contenido

- 21.7. Fundamentos elementos mecánicos II
	- 21.7.1. Cojinetes
	- 21.7.2. Engranes
	- 21.7.3. Elementos mecánicos flexibles
- 21.8. Leyes de simetría
	- 21.8.1. Traslación, Rotación, Reflexión, Extensión
	- 21.8.2. Toque, Superposición, Sustracción, Intersección, Unión
	- 21.8.3. Leyes combinadas
- 21.9. Análisis de la forma
	- 21.9.1. La forma función
	- 21.9.2. La forma mecánica
	- 21.9.3. Tipos de formas
- 21.10. Análisis Topológico
	- 21.10.1. Morfogénesis
	- 21.10.2. Composición
	- 21.10.3. Morfología y Topología

#### Módulo 22. El Modelado *Hard Surface*

- 22.1. Modelado *Hard Surface*
	- 22.1.1. Control de topología
	- 22.1.2. Comunicación de función
	- 22.1.3. Velocidad y eficiencia
- 22.2. *Hard Surface* I
	- 22.2.1. *Hard Surface*
	- 22.2.2. Desarrollo
	- 22.2.3. Estructura
- 22.3. *Hard Surface* II
	- 22.3.1. Aplicaciones
	- 22.3.2. Industria física
	- 22.3.3. Industria virtual
- 22.4. Tipos de modelados
	- 22.4.1. Modelado Técnico/*Nurbs*
	- 22.4.2. Modelado Poligonal
	- 22.4.3. Modelado *Sculp*
- 22.5. Modelado *Hard Surface* profundo
	- 22.5.1. Perfiles
	- 22.5.2. Topología y flujo de bordes
	- 22.5.3. Resolución de mallas
- 22.6. Modelado *Nurbs*
	- 22.6.1. Puntos, líneas, polilíneas, curvas
	- 22.6.2. Superficies
	- 22.6.3. Geometría 3D
- 22.7. Bases del modelado poligonal
	- 22.7.1. *Edit Poly*
	- 22.7.2. Vértices, Aristas, Polígonos
	- 22.7.3. Operaciones
- 22.8. Bases del modelado *Sculpt*
	- 22.8.1. Geometría base
	- 22.8.2. Subdivisiones
	- 22.8.3. Deformadores
- 22.9. Topología y retopología
	- 22.9.1. *High Poly* y *Low poly*
	- 22.9.2. Conteo Poligonal
	- 22.9.3. *Bake maps*
- 22.10. UV *Maps*
	- 22.10.1. Coordenadas UV
		- 22.10.2. Técnicas y estrategias
		- 22.10.3. *Unwrapping*

#### Módulo 23. Modelado Técnico en Rhino

- 23.1. Modelado Rhino
	- 23.1.1. La interfaz de Rhino
	- 23.1.2. Tipos de objetos
	- 23.1.3. Navegando el modelo
- 23.2. Nociones fundamentales
	- 23.2.1. Edición con *gumball*
	- 23.2.2. *Viewports*
	- 23.2.3. Ayudantes de modelado

## Estructura y contenido | 51 **fech**

#### 23.3. Modelado de precisión

- 23.3.1. Entrada por coordenadas
- 23.3.2. Entrada de restricción de distancia y ángulo
- 23.3.3. Restricción a objetos
- 23.4. Análisis de comandos
	- 23.4.1. Ayudantes de modelado adicionales
	- 23.4.2. *SmartTrack*
	- 23.4.3. Planos de construcción
- 23.5. Líneas y Polilíneas
	- 23.5.1. Círculos
	- 23.5.2. Líneas de forma libre
	- 23.5.3. Hélice y espiral
- 23.6. Edición de geometrías
	- 23.6.1. *Fillet* y *chanfer*
	- 23.6.2. Mezcla de curvas
	- 23.6.3. *Loft*
- 23.7. Transformaciones I
	- 23.7.1. Mover, Rotar, escalar
	- 23.7.2. Unir, podar, extender
	- 23.7.3. Separar, *Offset*, formaciones
- 23.8. Creando formas
	- 23.8.1. Formas deformables
	- 23.8.2. Modelando con sólidos
	- 23.8.3. Transformación de solidos
- 23.9. Creando superficies
	- 23.9.1. Superficies simples
	- 23.9.2. Extrusión, *lofting* y revolución de superficies
	- 23.9.3. Barridos de superficies
- 23.10. Organización
	- 23.10.1. Capas
	- 23.10.2. Grupos
	- 23.10.3. Bloques
- Módulo 24. Técnicas de modelado y su aplicación en Rhino 24.1. Técnicas 24.1.1. Intersección para un soporte 24.1.2. Creación de un casco espacial 24.1.3. Tuberías 24.2. Aplicación I 24.2.1. Crear una llanta de un carro 24.2.2. Creación de un neumático 24.2.3. Modelado de un reloj 24.3. Técnicas básicas II 24.3.1. Uso de isocurvas y aristas para modelar 24.3.2. Hacer aberturas en la geometría 24.3.3. Trabajando con bisagras 24.4. Aplicación II 24.4.1. Creación de una turbina 24.4.2. Construir entradas de aire 24.4.3. Consejos para imitar el grosor del borde 24.5. Herramientas 24.5.1. Consejos para usar la simetría espejo 24.5.2. Uso de Filetes 24.5.3. Uso *Trims* 24.6. Aplicación mecánica 24.6.1. Creación de engranajes 24.6.2. Construcción de una polea 24.6.3. Construcción de un amortiguador 24.7. Importación y Exportación de archivos 24.7.1. Enviar archivos Rhino 24.7.2. Exportar archivos Rhino
	- 24.7.3. Importar a Rhino desde ilustrator

# 52 | Estructura y contenido

- 24.8. Herramientas de análisis I
	- 24.8.1. Herramienta de análisis grafico de curvatura
	- 24.8.2. Análisis de continuidad de la curva
	- 24.8.3. Problemas y soluciones de los análisis de las curvas
- 24.9. Herramientas de análisis II
	- 24.9.1. Herramienta de análisis de la dirección de la superficie
	- 24.9.2. Herramienta de análisis de superficies Mapa del entorno
	- 24.9.3. Herramienta de análisis Mostrar bordes
- 24.10. Estrategias
	- 24.10.1. Estrategias de construcción
	- 24.10.2. Superficie por red de curvas
	- 24.10.3. Trabajar con *blueprints*

#### Módulo 25. Modelado avanzado en Rhino

- 25.1. Modelado de una motocicleta
	- 25.1.1. Importando imágenes de referencia
	- 25.1.2. Modelado de neumático trasero
	- 25.1.3. Modelado de la llanta trasera
- 25.2. Componentes mecánicos eje trasero
	- 25.2.1. Creando el sistema de frenos
	- 25.2.2. Construyendo la cadena de transmisión
	- 25.2.3. Modelando el cobertor de cadena
- 25.3. Modelado del motor
	- 25.3.1. Creación del cuerpo
	- 25.3.2. Agregando elementos mecánicos
	- 25.3.3. Incorporando detalles técnicos
- 25.4. Modelado de la cubierta principal
	- 25.4.1. Modelado de curvas y superficies
	- 25.4.2. Modelado de la cubierta
	- 25.4.3. Cortando el marco
- 25.5. Modelado de la zona superior
	- 25.5.1. Construyendo el asiento
	- 25.5.2. Creando detalles en la zona delantera
	- 25.5.3. Creando detalles en la zona trasera
- 25.6. Partes funcionales
	- 25.6.1. El tanque de gasolina
	- 25.6.2. Luces traseras
	- 25.6.3. Luces delanteras
- 25.7. Construyendo el eje delantero I
	- 25.7.1. Sistema de frenos y llanta
	- 25.7.2. La horquilla
	- 25.7.3. El manillar
- 25.8. Construyendo el eje delantero II
	- 25.8.1. Las empuñaduras
	- 25.8.2. Los cables de freno
	- 25.8.3. Los instrumentos
- 25.9. Agregando de detalles
	- 25.9.1. Refinado el cuerpo principal
	- 25.9.2. Agregando el silenciador
	- 25.9.3. Incorporando los pedales
- 25.10. Elementos finales 25.10.1. Modelando el parabrisas
	-
	- 25.10.2. Modelado del soporte
	- 25.10.3. Detalles finales

#### Módulo 26. Introducción al modelado poligonal en 3D Studio Max

- 26.1. Modelado con referencias
	- 26.1.1. Creación de imágenes de referencia
	- 26.1.2. Suavizado de superficies duras
	- 26.1.3. Organización de escenas
- 26.2. Mallas de alta resolución
	- 26.2.1. Modelado suavizado básico y grupos de suavizado
	- 26.2.2. Modelado con extrusiones y biseles
	- 26.2.3. Usando el modificador *Turbosmooth*
- 26.3. Modelado con *Splines*
	- 26.3.1. Modificando curvaturas
	- 26.3.2. Configurando las caras de los polígonos
	- 26.3.3. Extruyendo y esferizando

## Estructura y contenido | 53 tech

#### 26.4. Creando formas complejas

- 26.4.1. Configurando componentes y grilla de trabajo
- 26.4.2. Duplicando y soldando componentes
- 26.4.3. Limpiando polígonos y suavizando
- 26.5. Modelando con cortes de bordes
	- 26.5.1. Creación y posicionamiento de la plantilla
	- 26.5.2. Haciendo cortes y limpiando topología
	- 26.5.3. Extruyendo formas y creando pliegues
- 26.6. Modelado a partir de modelo *Low poly*
	- 26.6.1. Iniciando con la forma básica y agregando chaflanes
	- 26.6.2. Agregando subdivisiones y generando bordes
	- 26.6.3. Cortes, soldaduras y detalles
- 26.7. Modificador *Edit Poly* I
	- 26.7.1. Flujo de trabajo
	- 26.7.2. Interface
	- 26.7.3. *Sub Objects*
- 26.8. Creación de objetos compuestos
	- 26.8.1. *Morph, Scatter, Conform y Connect Compound objects*
	- 26.8.2. *BlobMesh, ShapeMerge* y *Boolean Compound objects*
	- 26.8.3. *Loft, Mesher y Proboolean Compound objects*
- 26.9. Técnicas y estrategias para crear UVs
	- 26.9.1. Geometrías simples y geometrías tipo arco
	- 26.9.2. Superficies duras
	- 26.9.3. Ejemplos y aplicaciones

#### Módulo 27. Modelado poligonal avanzado en 3D Studio MAX

- 27.1. Modelado de una nave Sci-FI
	- 27.1.1. Creando nuestro espacio de trabajo
	- 27.1.2. Comenzando con el cuerpo principal
	- 27.1.3. Configuración para las alas

#### $27.2 \quad$ La cabina

- 27.2.1. Desarrollo del área de la cabina
- 27.2.2. Modelando el panel de control
- 27.2.3. Agregando detalles
- 27.3. El fuselaje
	- 27.3.1. Definiendo componentes
	- 27.3.2. Ajustando componentes menores
	- 27.3.3. Desarrollo del panel bajo el cuerpo
- 27.4. Las alas
	- 27.4.1. Creación de las alas principales
	- 27.4.2. Incorporación de la cola
	- 27.4.3. Agregando insertos para los alerones
- 27.5. Cuerpo principal
	- 27.5.1. Separación de las partes en componentes
	- 27.5.2. Creando paneles adicionales
	- 27.5.3. Incorporando las puertas de los muelles
- 27.6. Los motores
	- 27.6.1. Creando el espacio para los motores
	- 27.6.2. Construyendo las turbinas
	- 27.6.3. Agregando los escapes
- 27.7. Incorporación de detalles
	- 27.7.1. Componentes laterales
	- 27.7.2. Componentes característicos
	- 27.7.3. Refinando componentes generales
- 27.8. Bonus I–Creación del casco de piloto
	- 27.8.1. Bloque de la cabeza
	- 27.8.2. Refinamientos de detalles
	- 27.8.3. Modelado del cuello del casco

# $\mathbf{f}$  **Form** 54 | Estructura y contenido

- 27.9. Bonus II–Creación del casco de piloto
	- 27.9.1. Refinamientos del cuello del casco
	- 27.9.2. Pasos para detalles finales
	- 27.9.3. Finalización de la malla
- 27.10. Bonus III–Creación de un robot copiloto
	- 27.10.1. Desarrollo de las formas
	- 27.10.2. Añadiendo detalles
	- 27.10.3. Aristas de soporte para subdivisión

#### Módulo 28. Modelado *Low Poly* 3D Studio MAX

- 28.1. Modelado de vehículo de maquinaria pesada
	- 28.1.1. Creación del modelo volumétrico
	- 28.1.2. Modelado volumétrico de las orugas
	- 28.1.3. Construcción volumétrica de la pala
- 28.2. Incorporando diferentes componentes
	- 28.2.1. Volumetría de la cabina
	- 28.2.2. Volumetría del brazo mecánico
	- 28.2.3. Volumetría de la espada de la pala mecánica
- 28.3. Agregando subcomponentes
	- 28.3.1. Creando los dientes de la pala
	- 28.3.2. Agregando el pistón hidráulico
	- 28.3.3. Conectando subcomponentes
- 28.4. Incorporando detalles a volumetrías I
	- 28.4.1. Creando los *caterpillars* de las orugas
	- 28.4.2. Incorporando los rodamientos de las orugas
	- 28.4.3. Definiendo la carcasa de las orugas
- 28.5. Incorporando detalles a volumetrías II
	- 28.5.1. Subcomponentes del chasis
	- 28.5.2. Cobertores de los rodamientos
	- 28.5.3. Agregando cortes de piezas
- 28.6. Incorporando detalles a volumetrías III
	- 28.6.1. Creación de los radiadores
	- 28.6.2. Agregando la base del brazo hidráulico
	- 28.6.3. Creando los caños de escape
- 28.7. Incorporando detalles a volumetrías IV
	- 28.7.1. Creando la rejilla protectora de la cabina
	- 28.7.2. Agregando tuberías
	- 28.7.3. Agregando tuercas, bulones y remaches
- 28.8. Desarrollando el brazo hidráulico
	- 28.8.1. Creación de los soportes
	- 28.8.2. Retenedores, arandelas, tornillos y conexiones
	- 28.8.3. Creación del cabezal
- 28.9. Desarrollando la cabina
	- 28.9.1. Definiendo la carcasa
	- 28.9.2. Agregando parabrisas
	- 28.9.3. Detalles del picaporte y los faros
- 28.10. Desarrollo mecánico de la excavadora
	- 28.10.1. Creando el cuerpo y los dientes
	- 28.10.2. Creación del rodillo dentado
	- 28.10.3. Cableado con estrías, conectores y sujetadores

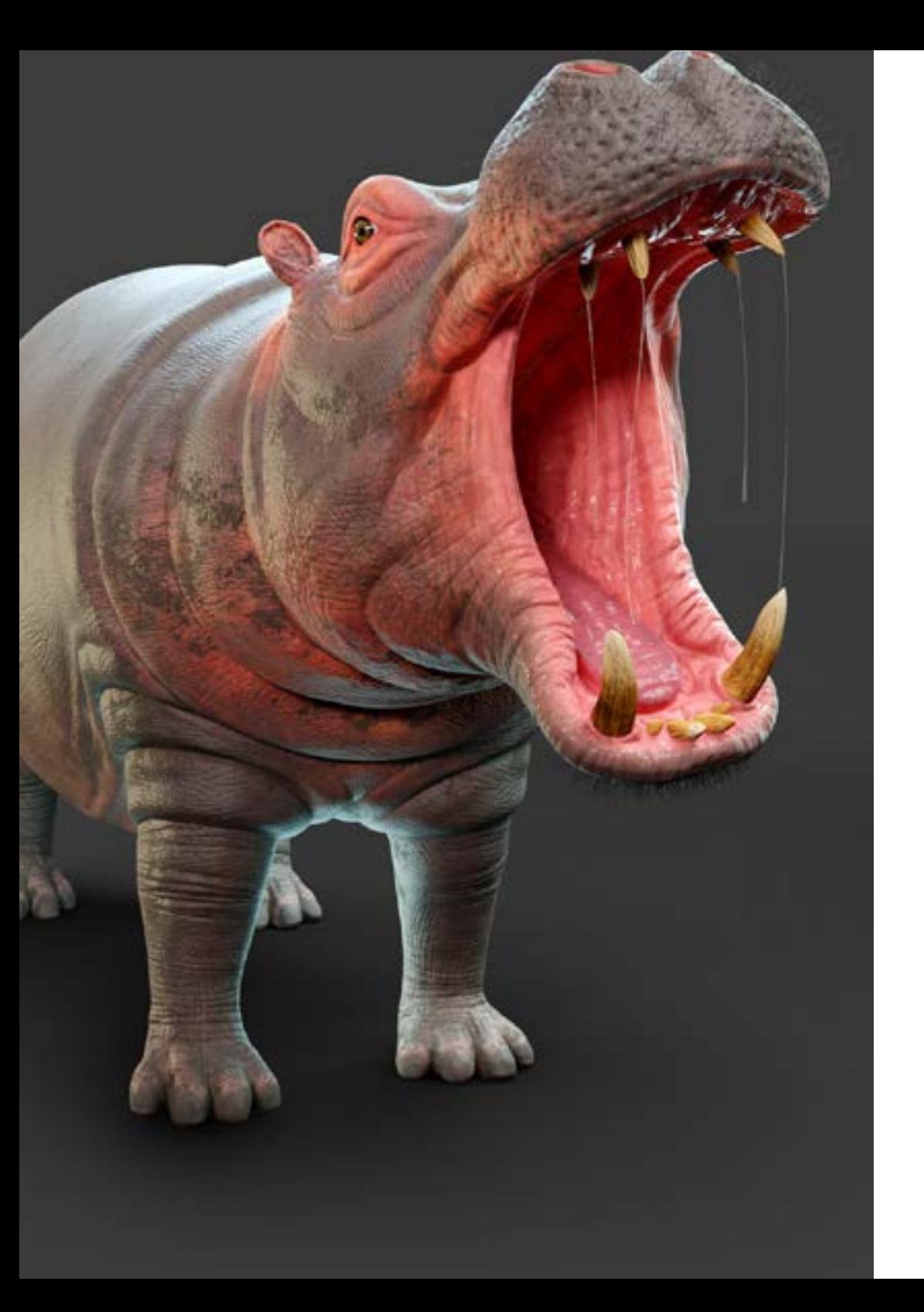

# Estructura y contenido | 55 tech

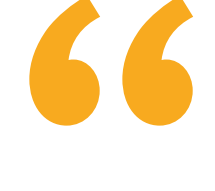

*Este programa te permitirá trabajar en las mejores compañías de videojuegos del mundo, modelando los personajes y paisajes de los próximos títulos de éxito"* 

# <span id="page-55-0"></span>Metodología 06

Este programa de capacitación ofrece una forma diferente de aprender. Nuestra metodología se desarrolla a través de un modo de aprendizaje de forma cíclica: *el Relearning*.

Este sistema de enseñanza es utilizado, por ejemplo, en las facultades de medicina más prestigiosas del mundo y se ha considerado uno de los más eficaces por publicaciones de gran relevancia como el *New England Journal of Medicine.*

*Descubre el Relearning, un sistema que abandona el aprendizaje lineal convencional para llevarte a través de sistemas cíclicos de enseñanza: una forma de aprender que ha demostrado su enorme eficacia, especialmente en las materias que requieren memorización"* 

# tech 58 | Metodología

#### Estudio de Caso para contextualizar todo el contenido

Nuestro programa ofrece un método revolucionario de desarrollo de habilidades y conocimientos. Nuestro objetivo es afianzar competencias en un contexto cambiante, competitivo y de alta exigencia.

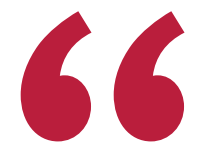

*Con TECH podrás experimentar una forma de aprender que está moviendo los cimientos de las universidades tradicionales de todo el mundo"*

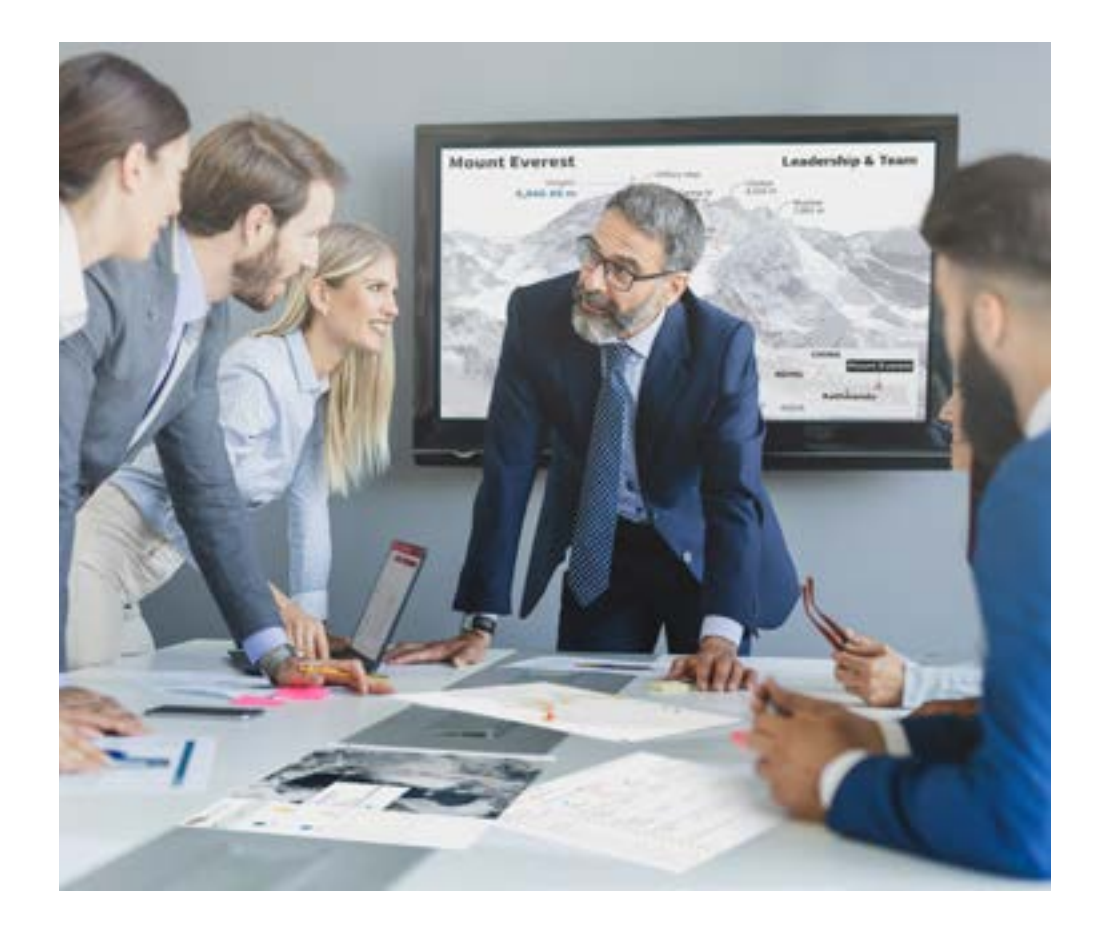

*Accederás a un sistema de aprendizaje basado en la reiteración, con una enseñanza natural y progresiva a lo largo de todo el temario.*

# Metodología | 59 **tech**

#### Un método de aprendizaje innovador y diferente

El presente programa de TECH es una enseñanza intensiva, creada desde 0, que propone los retos y decisiones más exigentes en este campo, ya sea en el ámbito nacional o internacional. Gracias a esta metodología se impulsa el crecimiento personal y profesional, dando un paso decisivo para conseguir el éxito. El método del caso, técnica que sienta las bases de este contenido, garantiza que se sigue la realidad económica, social y profesional más vigente.

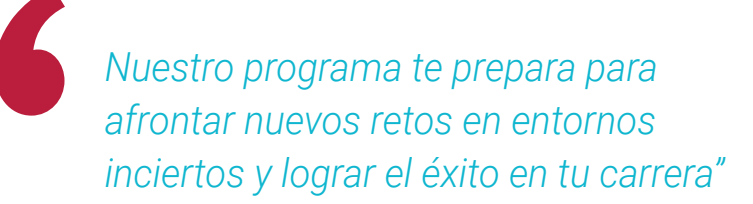

El método del caso ha sido el sistema de aprendizaje más utilizado por las mejores facultades del mundo. Desarrollado en 1912 para que los estudiantes de Derecho no solo aprendiesen las leyes a base de contenidos teóricos, el método del caso consistió en presentarles situaciones complejas reales para que tomasen decisiones y emitiesen juicios de valor fundamentados sobre cómo resolverlas. En 1924 se estableció como método estándar de enseñanza en Harvard.

Ante una determinada situación, ¿qué debería hacer un profesional? Esta es la pregunta a la que nos enfrentamos en el método del caso, un método de aprendizaje orientado a la acción. A lo largo del programa, los estudiantes se enfrentarán a múltiples casos reales. Deberán integrar todos sus conocimientos, investigar, argumentar y defender sus ideas y decisiones.

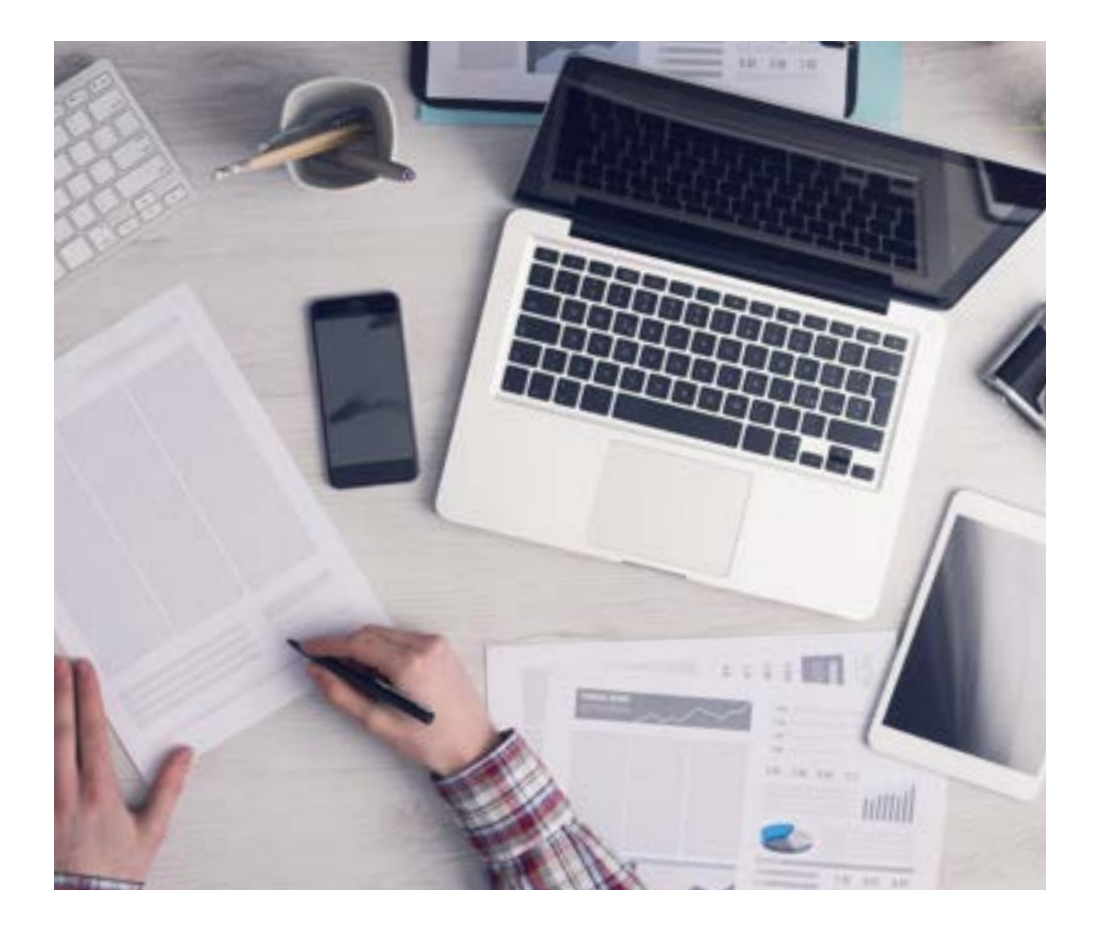

*El alumno aprenderá, mediante actividades colaborativas y casos reales, la resolución de situaciones complejas en entornos empresariales reales.*

# tech 60 | Metodología

#### Relearning Methodology

TECH aúna de forma eficaz la metodología del Estudio de Caso con un sistema de aprendizaje 100% online basado en la reiteración, que combina 8 elementos didácticos diferentes en cada lección.

Potenciamos el Estudio de Caso con el mejor método de enseñanza 100% online: el Relearning.

> *En 2019, obtuvimos los mejores resultados de aprendizaje de todas las universidades online en español en el mundo.*

En TECH aprenderás con una metodología vanguardista concebida para capacitar a los directivos del futuro. Este método, a la vanguardia pedagógica mundial, se denomina Relearning.

Nuestra universidad es la única en habla hispana licenciada para emplear este exitoso método. En 2019, conseguimos mejorar los niveles de satisfacción global de nuestros alumnos (calidad docente, calidad de los materiales, estructura del curso, objetivos…) con respecto a los indicadores de la mejor universidad online en español.

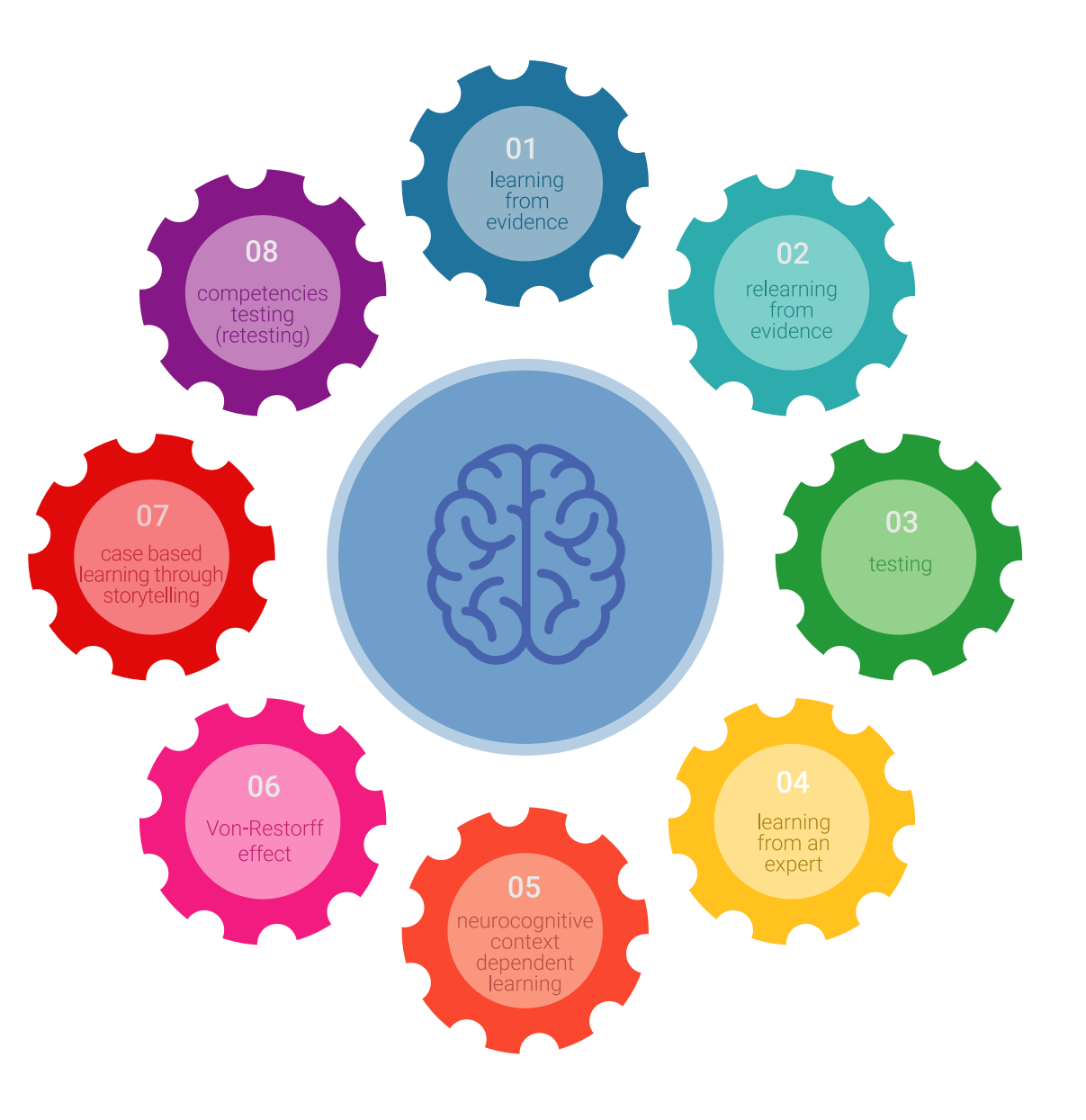

# Metodología | 61 tech

En nuestro programa, el aprendizaje no es un proceso lineal, sino que sucede en espiral (aprender, desaprender, olvidar y reaprender). Por eso, se combinan cada uno de estos elementos de forma concéntrica. Con esta metodología se han capacitado más de 650.000 graduados universitarios con un éxito sin precedentes en ámbitos tan distintos como la bioquímica, la genética, la cirugía, el derecho internacional, las habilidades directivas, las ciencias del deporte, la filosofía, el derecho, la ingeniería, el periodismo, la historia o los mercados e instrumentos financieros. Todo ello en un entorno de alta exigencia, con un alumnado universitario de un perfil socioeconómico alto y una media de edad de 43,5 años.

*El Relearning te permitirá aprender con menos esfuerzo y más rendimiento, implicándote más en tu capacitación, desarrollando el espíritu crítico, la defensa de argumentos y el contraste de opiniones: una ecuación directa al éxito.*

A partir de la última evidencia científica en el ámbito de la neurociencia, no solo sabemos organizar la información, las ideas, las imágenes y los recuerdos, sino que sabemos que el lugar y el contexto donde hemos aprendido algo es fundamental para que seamos capaces de recordarlo y almacenarlo en el hipocampo, para retenerlo en nuestra memoria a largo plazo.

De esta manera, y en lo que se denomina Neurocognitive context-dependent e-learning, los diferentes elementos de nuestro programa están conectados con el contexto donde el participante desarrolla su práctica profesional.

![](_page_60_Picture_5.jpeg)

# tech 62 | Metodología

Este programa ofrece los mejores materiales educativos, preparados a conciencia para los profesionales:

![](_page_61_Picture_2.jpeg)

#### **Material de estudio**

Todos los contenidos didácticos son creados por los especialistas que van a impartir el curso, específicamente para él, de manera que el desarrollo didáctico sea realmente específico y concreto.

Estos contenidos son aplicados después al formato audiovisual, para crear el método de trabajo online de TECH. Todo ello, con las técnicas más novedosas que ofrecen piezas de gran calidad en todos y cada uno los materiales que se ponen a disposición del alumno.

![](_page_61_Picture_6.jpeg)

#### **Clases magistrales**

Existe evidencia científica sobre la utilidad de la observación de terceros expertos.

El denominado Learning from an Expert afianza el conocimiento y el recuerdo, y genera seguridad en las futuras decisiones difíciles.

![](_page_61_Picture_10.jpeg)

#### **Prácticas de habilidades y competencias**

Realizarán actividades de desarrollo de competencias y habilidades específicas en cada área temática. Prácticas y dinámicas para adquirir y desarrollar las destrezas y habilidades que un especialista precisa desarrollar en el marco de la globalización que vivimos.

![](_page_61_Picture_13.jpeg)

#### **Lecturas complementarias**

Artículos recientes, documentos de consenso y guías internacionales, entre otros. En la biblioteca virtual de TECH el estudiante tendrá acceso a todo lo que necesita para completar su capacitación.

# Metodología | 63 tech

![](_page_62_Picture_1.jpeg)

#### **Case studies**

Completarán una selección de los mejores casos de estudio elegidos expresamente para esta titulación. Casos presentados, analizados y tutorizados por los mejores especialistas del panorama internacional.

![](_page_62_Picture_4.jpeg)

#### **Resúmenes interactivos**

El equipo de TECH presenta los contenidos de manera atractiva y dinámica en píldoras multimedia que incluyen audios, vídeos, imágenes, esquemas y mapas conceptuales con el fin de afianzar el conocimiento.

Este exclusivo sistema educativo para la presentación de contenidos multimedia fue premiado por Microsoft como "Caso de éxito en Europa".

![](_page_62_Picture_8.jpeg)

#### **Testing & Retesting**

Se evalúan y reevalúan periódicamente los conocimientos del alumno a lo largo del programa, mediante actividades y ejercicios evaluativos y autoevaluativos para que, de esta manera, el estudiante compruebe cómo va consiguiendo sus metas.

![](_page_62_Figure_11.jpeg)

![](_page_62_Figure_12.jpeg)

**3%**

# <span id="page-63-0"></span>Titulación 07

El Grand Master en Modelado 3D Integral garantiza, además de la capacitación más rigurosa y actualizada, el acceso a un título de Grand Master expedido por TECH Universidad Tecnológica.

![](_page_64_Picture_0.jpeg)

*Supera con éxito este programa y recibe tu titulación universitaria sin desplazamientos ni farragosos trámites"*

# tech 66 | Titulación

Este Grand Master en Modelado 3D Integral contiene el programa educativo más completo y actualizado del mercado.

Tras la superación de la evaluación, el alumno recibirá por correo postal\* con acuse de recibo su correspondiente título de Grand Master emitido por TECH Universidad Tecnológica.

El título expedido por TECH Universidad Tecnológica expresará la calificación que haya obtenido en el Grand Master, y reunirá los requisitos comúnmente exigidos por las bolsas de trabajo, oposiciones y comités evaluadores de carreras profesionales.

Título: Grand Master en Modelado 3D Integral N.º Horas Oficiales: 3.000 h.

![](_page_65_Picture_5.jpeg)

\*Apostilla de La Haya. En caso de que el alumno solicite que su título en papel recabe la Apostilla de La Haya, TECH EDUCATION realizará las gestiones oportunas para su obtención, con un coste adicional

# tech universidad Grand Master Modelado 3D Integral

- » Modalidad: online
- » Duración: 2 años
- » Titulación: TECH Universidad Tecnológica
- » Horario: a tu ritmo
- » Exámenes: online

# Grand Master Modelado 3D Integral

![](_page_67_Picture_1.jpeg)